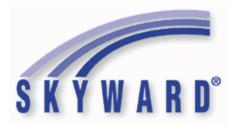

## **Software Product Release Notes**

List of Versions Included in this listing:

05.17.06.00.00 ; 05.17.06.00.01 ; 05.17.06.00.02

These release notes are organized into groupings, based on the menu path of the project. The first level is Federal reporting, State reporting (or related), or General Updates. Within those groupings, notes are divided between Systemwide, Business Systems, and Student Systems. Within those areas, they are divided into module groups (menu paths with similar data areas), then sorted by menu path.

For ease of viewing, and utilization of bookmarks, we recommend that you download and save this file, and open it locally with your PDF viewer, as some browsers may not support viewing of bookmarks (Chrome). In Firefox, you can access the bookmarks by clicking on the Toggle Sidebar icon in the upper left corner of the reading pane.

Once downloaded, to navigate, you should be able to use your pdf reader's bookmarks in the left slider bar. By clicking on the bookmark icon, the bookmarks will display. The actual display may vary depending on your pdf viewer and version.

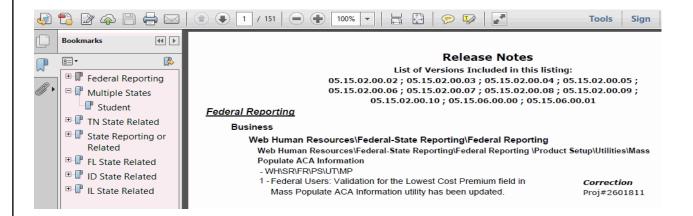

You can expand an area by clicking on the "+", collapse it by clicking on the "-" to the left of the heading. You can use the slider bar in the bookmark window to navigate and select any section to view it. Depending on your pdf reader, you may be able to select the area, right mouse click, and print that section in one action.

## Federal Reporting

### **Business Management System**

#### Payroll

## Human Resources\Payroll\Current Payroll Human Resources\Payroll\Current Payroll

- HR\PA\CP (PaC)
- 1 Federal Users: No Personal Exemption has been added as a new State Status for employees with Alabama State Tax.

### *Enhancement* Proj#3372810

## TrueTime

## Skyport\Widgets\Employees

### Skyport\Widgets\Employees\True Time Current Status

- SP\WG\EM\CS
- 1 Federal Users: If a lunch record generated from auto-lunch settings on the employee's timekeeping rule already exists, tracking in will no
   Proj#3150831 longer create additional lunch records.

## **Student Management System**

## Web Student Management\Federal-State Reporting\Federal Reporting Web Student Management\Federal-State Reporting\Federal Reporting\Federal Office of Civil Rights\Part 2 Extract\Extract Civil Rights Data

- WS\SR\FR\FO\P2\EC
- 1 Federal CRDC Users: Federal CRDC will no longer report students as Section 504 if they have an active Section 504 record in WIP.
   Previously, if a student had an active Section 504 record marked as WIP, they were still pulled in the process.

## State Reporting or Related

## FL State Related

## FL State Related - Business Management System

## Web Financial Management\Federal-State Reporting\Florida Cost Report

## Web Financial Management\Federal-State Reporting\Florida Cost Report\Attribution Files\Attribution Base File (A04)

- WF\SR\CR\AF\BF

Florida Users: The Attribution Base File Edits will produce a new error message when the staff or space values are less than the SATSY values. The School/District Summary (EW016) report has been updated to display an error if the staff or space on the Attribution Base File is less than the corresponding values in the School/District Summary (SATSY). These errors need to be corrected prior to moving forward to the "Financial Forms" section of the Cost Reporting process.

## Web Financial Management\Federal-State Reporting\Florida Cost Report\Reports\Cost Reports\Workfile Reports\Course Report (EW001\EW035)

- WF\SR\CR\RE\CR\WR\CR

1 - Florida Users: The EW001/EW035 Course Report has been updated to allow for different options in the Teacher ID column. The options for the Teacher ID are now Do Not Print Teacher ID, Florida Education Identifier, Staff Number Identifier (Local), SSN, or Mask SSN.

Web Financial Management\Federal-State Reporting\Florida Cost Report\Reports\Cost

|                                                                                                    | eports\Workfile Reports\Employee Profile Report (EW015)<br>WF\SR\CR\RE\CR\WR\EP                                                                                                    | portikeportstoost                                                   |
|----------------------------------------------------------------------------------------------------|----------------------------------------------------------------------------------------------------|---------------------------------------------------------------------|
|                                                                                                    | - Florida Users: The EW015 Employee Profile Report has been<br>updated to allow for different options in the Teacher ID column. The<br>options for the Teacher ID are now Do Not Print Teacher ID, Florida<br>Education Identifier, Staff Number Identifier (Local), SSN, or Mask<br>SSN.                                                                                                    | <i>Enhancement</i><br>Proj#2515863                                  |
| R                                                                                                    | /eb Financial Management\Federal-State Reporting\Florida Cost Re<br>eports\Workfile Reports\Payroll Load (EW005)<br>WF\SR\CR\RE\CR\WR\PL                                                                                                    | port\Reports\Cost                                                   |
|                                                                                                    | - Florida Users: The EW005 Payroll Load Report has been updated to<br>allow for different options in the Teacher ID column. The options for<br>the Teacher ID are now Do Not Print Teacher ID, Florida Education<br>Identifier, Staff Number Identifier (Local), SSN, or Mask SSN.                                                                                                    | <i>Enhancement</i><br>Proj#2515777                                  |
| R                                                                                                    | /eb Financial Management\Federal-State Reporting\Florida Cost Re<br>eports\Workfile Reports\Staff Data Edit Report (EW014)<br>WF\SR\CR\RE\CR\WR\SD                                                                                                    | port\Reports\Cost                                                   |
|                                                                                                    | - Florida Users: The EW014 Staff Data Edit Report has been updated<br>to allow for different options in the Teacher ID column. The options<br>for the Teacher ID are now Do Not Print Teacher ID, Florida<br>Education Identifier, Staff Number Identifier (Local), SSN, or Mask<br>SSN.                                                                                                    | <i>Enhancement</i><br>Proj#2515794                                  |
| In<br>-                                                                                                    | <ul> <li>Veb Financial Management\Federal-State Reporting\Florida Cost Reports\Skyward Payroll Data Imports\Pay Code\Job ID Setup</li> <li>WF\SR\CR\TD\ID\SP\PC</li> <li>Florida Users: The Cost Report is introducing a K-12 Hourly Job type. This new K-12 Hourly Job type automatically builds SATSY records using the Teacher's School and Surveys (like regular salary SATSY). The Adult Ed Job type continues to build SATSY based on the Adult Ed programs. Within the "Pay Code/Job ID Setup" you will need to identify which Hourly Job IDs are K-12 Hourly job types and associate them with their pay codes. This should be verified prior to any SATSY information being processed.</li> </ul> | port\SATSY\Survey and Payroll<br><i>Enhancement</i><br>Proj#3322726 |
| FL Stat                                                                                                    | e Related - Student Management System                                                                                                    |                                                                     |
| Attendance<br>Web Student Management\Students\Student Browse<br>Web Student Management\Students\Student Browse\Profile Tabs\Attendance\Attendance Tab<br>- WS\ST\TB\AT\AT |                                                                                                    |                                                                     |
| 1                                                                                                    | <ul> <li>Florida Users: Attendance History Tardy Totals will now show<br/>Number Tardy. For all other states, it will now show Periods Tardy.</li> </ul>                                                                                                    | <i>Correction</i><br>Proj#3284546 +                                 |
| W<br>T<br>-                                                                                                    | b Student Management\Administration\Busing<br>/eb Student Management\Administration\Busing\Product Setup \Uti<br>ransportation Membership Category<br>WS\AD\BU\PS\UT\TM                                                                                                    |                                                                     |
| 1                                                                                                    | - Florida Users: The capability to mass update the Transportation                                                                                                    | Enhancement                                                         |

Membership Category on Busing Transport records has been added. Proj#3361564

| Discipline<br>Web Student Management\Office\Discipline<br>Web Student Management\Office\Discipline\Unknown Perpetrator<br>- WS\OF\DI\UP                                                                                                    |                                      |  |
|----------------------------------------------------------------------------------------------------|--------------------------------------|--|
| <ol> <li>Florida Users: Speed has been improved when saving an offense,<br/>especially for sites with many incidents.</li> </ol>                                                                                                    | <i>Enhancement</i><br>Proj#3323307 + |  |
| Enrollment<br>Web Student Management\Students\Data Mining<br>Web Student Management\Students\Data Mining<br>- WS\ST\DM                                                                                                    |                                      |  |
| <ol> <li>Florida Users: The Status field available on the Program<br/>Maintenance screen was added to Data Mining under Current IEP &gt;<br/>Services and IEP Info &gt; Services.</li> </ol>                                                                                                    | <i>Enhancement</i><br>Proj#3255843 + |  |
| <ul> <li>2 - Florida Users: Data Mining fields have been added for the following<br/>Florida-specific fields on the Section 504 IAP.</li> <li>1. Transport Accommodations in Plan</li> <li>2. Health Care Plan (Y/N)</li> <li>3. Health Care Plan Date</li> <li>4. Parent Rights Given (Y/N)</li> <li>5. Rights Given Date</li> </ul> | <i>Enhancement</i><br>Proj#3365153 + |  |
| Web Student Management\Students\Online Enrollment<br>Web Student Management\Students\Online Enrollment\Enrollment Application Processing<br>- WS\ST\OE\EP                                                                                                    |                                      |  |
| 1 - Florida Users: The Medical Contact fields will now be broken out into<br>last name, first name, middle name, prefix, and suffix. Also, this field<br>can be linked to staff members on the registrar side. Finally, the field<br>will populate in the live data upon approval.                                                    | <i>Correction</i><br>Proj#3362413 +  |  |
| Web Student Management\Students\Product Setup<br>Web Student Management\Students\Product Setup \Utilities\Mass En<br>- WS\ST\PS\UT\CP                                                                                                    | d CTE Student                        |  |
| <ol> <li>Florida Users: A new utility has been added to mass end Adult<br/>General Ed (AGE) Programs.</li> </ol>                                                                                                    | <i>Enhancement</i><br>Proj#3010105   |  |
| Web Student Management\Students\Student Browse<br>Web Student Management\Students\Student Browse\Profile Tabs\Entry - Withdrw\Entry - Withdrw<br>Tab<br>- WS\ST\TB\EW\EW                                                                                                    |                                      |  |
| <ol> <li>Florida Users: When deleting the withdrawal on an Entry/Withdrawal<br/>record, the days present and absent will now be set back to zero.</li> </ol>                                                                                                    | <i>Correction</i><br>Proj#3343553 +  |  |
| Web Student Management\Federal-State Reporting\Florida State<br>Reporting<br>Web Student Management\Federal-State Reporting\Florida State Rep<br>Processing\Bright Futures Resend Requests<br>- WS\SR\FL\FA\BP\BR                                                                                                    |                                      |  |
| <ol> <li>Florida Users: Missing message types have been added to the<br/>FASTER Response screen. Error B30 for Bright Futures now<br/>includes an error description so that users can see what the error<br/>means.</li> </ol>                                                                                                    | <i>Enhancement</i><br>Proj#3346262   |  |

| Web Student Management\Federal-State Reporting\Florida State                                                                                                    |                                    |
|----------------------------------------------------------------------------------------------------|------------------------------------|
| Reporting\F.A.S.T.E.R\F.A.S.T.E.R\Send Student Info<br>- WS\SR\FL\FA\FA\SS                                                                                                    |                                    |
| <ol> <li>Florida Users: The FASTER printout and validation logic has been<br/>updated to correctly account for new immunization statuses.</li> </ol>                                                                                                    | <i>Enhancement</i><br>Proj#3354355 |
| Web Student Management\Federal-State Reporting\Florida State Rep<br>- WS\SR\FL\FT                                                                                                    | orting\FTE Calculator              |
| <ol> <li>Florida Users: The FTE Calculator has been updated to run faster in<br/>the print queue from the district entity by allowing users to split up the<br/>process by entity or student alphakey.</li> </ol>                                                                                                    | <i>Enhancement</i><br>Proj#3151685 |
| Web Student Management\Federal-State Reporting\Florida State Rep<br>Setup\Codes\Maintain State-Defined Codes<br>- WS\SR\FL\PS\CO\MS                                                                                                    | orting\Product                     |
| <ol> <li>Florida Users: The code table containing all Courses Eligible for ELL<br/>Weighted FTE (Appendex DD) has been updated.</li> </ol>                                                                                                    | <i>Enhancement</i><br>Proj#3367875 |
| 2 - Florida Users: Graduation Option code descriptions have been<br>updated for codes A and B. Additional language was added to clarify<br>the students applicable for using the codes.                                                                                                    | <i>Enhancement</i><br>Proj#3366566 |
| Web Student Management\Federal-State Reporting\Florida State Rep<br>Data\Export Extracted Survey Data<br>- WS\SR\FL\SU\ED\EE                                                                                                    | orting\Surveys\Export              |
| <ul> <li>WSISR(FLISULEDLEE)</li> <li>1 - Florida Users: The Time Created field has been updated so that all files within the same Survey export process can be sent via FTP together. Previously, only one FTP file could be sent at a time when using the Multiple Print Queue Agents because the Time Created field was not the same for all records being created. Now, because all files created during the export will have the same time stamp, they can all be sent via FTP together.</li> </ul> | <i>Enhancement</i><br>Proj#3368154 |
| Web Student Management\Federal-State Reporting\Florida State Rep<br>Students to Extracted Survey Data<br>- WS\SR\FL\SU\EX\AS                                                                                                    | orting\Surveys\Extract\Add         |
| <ol> <li>Florida Users: New options have been added to the Add Students to<br/>Extracted Survey Data utility to update non-key fields and delete<br/>records that are not valid.</li> </ol>                                                                                                    | <i>Enhancement</i><br>Proj#3124125 |
| Web Student Management\Federal-State Reporting\Florida State Rep<br>Survey Data                                                                                                    | orting\Surveys\Extract\Extract     |
| <ul> <li>WS\SR\FL\SU\EX\ES</li> <li>Florida Users: The Survey Extract and Pre-ID Export processes have<br/>been updated to not report students as Section 504 if they have an<br/>active Section 504 record in WIP.</li> </ul>                                                                                                    | <i>Enhancement</i><br>Proj#3336405 |
| 2 - Florida Users: CTE Student Course Reject Edit 33 and Validation Edit<br>50 have been added, Edit 14 has been deleted, and Reject Edits 8, 9,<br>and 33 have been updated. Industry Certification Validation Edit 41<br>has also been added.                                                                                                    | <i>Enhancement</i><br>Proj#3346652 |
| 3 - Florida Users: The Survey Extract/FTE Calculator will now determine<br>ESOL Courses using the state-defined appendix DD. Previously, the<br>determination was made based on the manually selected "Eligible for<br>ESOL Funding" checkbox on the Course Master.                                                                                                    | <i>Enhancement</i><br>Proj#3349965 |

| ess Path: web Student Management/Pederal-State Reporting/Pionda State Reporting                                                                                                    |                                           |  |
|----------------------------------------------------------------------------------------------------|-------------------------------------------|--|
| Web Student Management\Federal-State Reporting\Florida State<br>Reporting\Surveys\Verification\DOE & Extracted Data Comparison<br>- WS\SR\FL\SU\VE\DE                                                                                                    |                                           |  |
| <ol> <li>Florida Users: The ability has been added to compare one Survey<br/>Report Format to another using the DOE &amp; Extracted Data<br/>Verification report.</li> </ol>                                                                                                    | <i>Enhancement</i><br>Proj#2984325        |  |
| Web Student Management\Federal-State Reporting\Florida State<br>Reporting\Surveys\Verification\Extracted Data Report<br>- WS\SR\FL\SU\VE\ED                                                                                                    |                                           |  |
| <ol> <li>Florida Users: Survey validations have been updated to process<br/>more efficiently.</li> </ol>                                                                                                    | <i>Enhancement</i><br>Proj#3362002        |  |
| Web Student Management\Students\Student Browse<br>Web Student Management\Students\Student Browse\Profile Tabs\Sp<br>Programs Tabs\Limited English Proficiency<br>- WS\ST\TB\SP\TB\LE<br>1 - Florida Users: The "ELL Entry, Exit, and Other Testing" area on the                                                                                        | ecial Programs Tab\Special<br>Enhancement |  |
| ELL tab has been updated to allow entry of the KAC test and associated subjects.                                                                                                    | Proj#3359717                              |  |
| Product Setup<br>Web Student Management\Students\Product Setup<br>Web Student Management\Students\Product Setup \Configuration\Fig<br>- WS\ST\PS\CF\FL                                                                                                    | eld Length Settings                       |  |
| <ol> <li>Florida Users: A help message has been added to the Field Length<br/>Setting screen to explain that the Field Lengths are allowable<br/>maximums and not a required length.</li> </ol>                                                                                                    | <i>Enhancement</i><br>Proj#3360896 +      |  |
| Scheduling<br>Web Student Management\Office\Current Scheduling<br>Web Student Management\Office\Current Scheduling\Build Course Master\Course Master\Course<br>Master<br>- WS\OF\CS\BC\CM\CM                                                                                                    |                                           |  |
| 1 - Florida Users: The "Eligible for ESOL Funding" option now uses a<br>system table based on the course's school year to find the value.<br>Previously, users needed to manually indicate if the course was<br>eligible for ESOL funding or not. Now, Appendix DD is reviewed to<br>mark the course as Eligible for ESOL funding based on the course. | <i>Enhancement</i><br>Proj#3349968        |  |
| Test Scores<br>Web Student Management\Office\Curriculum & Assessment<br>Web Student Management\Office\Curriculum & Assessment\Test Scores\Product Setup\Codes\EOC<br>Import Code Setup<br>- WS\OF\CA\TS\PS\CO\EO                                                                                                    |                                           |  |
| 1 - Florida Users: On the EOC Import codes, all the Course/Entity Year cross-references now display when using the Year only option.                                                                                                    | <i>Correction</i><br>Proj#3374079 +       |  |
| Web Student Management\Office\Curriculum & Assessment\Test Sco<br>- WS\OF\CA\TS\TB                                                                                                    | ores\Test Builder                         |  |
| <ol> <li>Florida Users: The right browse details now refresh correctly when<br/>modifying Grade/Score cross-references.</li> </ol>                                                                                                    | <i>Correction</i><br>Proj#3354613         |  |

| ID State | Related |
|----------|---------|
|----------|---------|

### ID State Related - Business Management System

#### Account Management

#### Financial Management\Account Management\State Process

Financial Management\Account Management\State Process\State Reports\Idaho Budget Report - FM\AM\SP\SR\IR (PaC)

1 - Idaho Users: The update for the 2017-2018 Idaho Budget Report is now available. The text file name is fsrid17b.txt and the version number is 17.05.08.01.

Enhancement Proj#3358726

### ID State Related - Student Management System

#### Enrollment

### Web Student Management\Office\Product Setup

- Web Student Management\Office\Product Setup \Codes\School Codes - WS\OF\PS\CO\SC
- 1 Idaho Users: The Facility Type on the School Code Additional Information screen can now be updated successfully.
   Correction Proj#3334868

## Web Student Management\Federal-State Reporting\Idaho State Reporting

Web Student Management\Federal-State Reporting\Idaho State Reporting\Idaho System for Educational Excellence\Extract ISEE Data

- WS\SR\ID\ID\ES

 Idaho Users: The Extract ISEE Data and Export ISAT Science and EOC Bio/Chem processes have been updated to no longer process Section 504 records that are flagged as Work in Progress (Program Participation Component).

Enhancement Proi#3336964

## Scheduling

## Web Student Management\Office\Current Scheduling

## Web Student Management\Office\Current Scheduling\Build Course Master\Reports\Course Report by Course

- WS\OF\CS\BC\RE\CR

1 - Idaho Users: The Dual Credit, AP Course, IB Course, Course Type and Means to HQT from NHQT fields have been added to the Course Report by Course and Course Report by Section. *Enhancement* Proj#3357629

## **Test Scores**

## Web Student Management\Students\Student Browse

## Web Student Management\Students\Student Browse\Profile Tabs\Test Scores - WS\ST\TB\TT

 1 - Idaho Users: A new test template has been created for the Idaho Reading Indicator (IRI) that tracks a single Skill Level. The previous version of the test had incorrectly allowed multiple Skill Levels to be entered. The test is IRI17.

### IL State Related

## IL State Related - Business Management System

#### Account Management

#### Financial Management\Account Management\State Process

Financial Management\Account Management\State Process\State Reports\Illinois Budget Book - FM\AM\SP\SR\IB (PaC)

 Illinois Users: The 2017-18 Budget Report 50-36 updates are now available. The text file name is fsril17b.txt. The version number is 17.05.22.01.

Financial Management\Account Management\State Process\State Reports\Illinois Budget Report for Joint Agreements (50-39)

- FM\AM\SP\SR\JB (PaC)

 Illinois Users: The 2017-18 Budget Report for Joint Agreements 50-39 updates are now available. The text file name is fsril17p.txt. The version number is 17.05.23.01.

### Payroll

#### Human Resources\Payroll\Reporting

- Human Resources\Payroll\Reporting\Payroll\State Federal\Retirement processing TRS HR\PA\RE\PA\SF\RS (PaC)
- I Illinois Users: Benefits that Increase the TRS Gross are included in the Annual Calculated Employer Contribution when creating the Retirement Processing TRS workfile and are now subject to the Benefit Rate of the Pay Code they were attached to during payroll.

## IL State Related - Student Management System

#### Enrollment

#### Web Student Management\Students\Student Browse

Web Student Management\Students\Student Browse\Profile Secured Items\Pseudo - WS\ST\SI\PE

1 - Illinois Users: The Home Language field has been removed from the Family - Pseudo Mode screen, as this field does not apply to this state. Proj#3364484 +

## Web Student Management\Federal-State Reporting\Illinois State Reporting

## Web Student Management\Federal-State Reporting\Illinois State Reporting\Reports\Total Graduates - WS\SR\IL\RE\TG

1 - Illinois Users: The Total Graduates report has been updated to ignore *Enhancement* 504 records flagged as WIP. Proj#3336966

## Web Student Management\Federal-State Reporting\Illinois State Reporting\Student Information System\Export SIS Data

- WS\SR\IL\SI\ES

 Illinois Users: The Military Connected field in New Student Online Enrollment and Online Registration will now display as a checkbox instead of a date. The checkbox area will contain default help text [?]. The ability to add a free-form message to Military Connected is available in Family Access and the field can also be set up to auto-approve changes, approval needed, etc. in Family Access.

Enhancement Proi#3361695

Enhancement

Proi#3360059

Enhancement

Proj#3360070

| Web Student Management\Students\Student Browse<br>Web Student Management\Students\Student Browse\Profile Tabs\Dis<br>Items\SB100 Letters<br>- WS\ST\TB\DI\SI\SL                                                                                                    | scipline\Discipline Secured                |
|----------------------------------------------------------------------------------------------------|--------------------------------------------|
| <ol> <li>Illinois Users: The Handbook Rules have been moved to the<br/>students' offense records and Support Services have been moved to<br/>the students' action records.</li> </ol>                                                                                                    | <i>IL-UG Enhancement</i><br>Proj#3302858 + |
| Web Student Management\Students\Student Browse\Profile Tabs\Sp<br>Programs Tabs\Military Connected<br>- WS\ST\TB\SP\TB\MC                                                                                                    | ecial Programs Tab\Special                 |
| <ol> <li>Illinois Users: The Military Connected Special Program for Illinois has<br/>been updated to use standard Start and End dates. A conversion has<br/>been created to move old records to the new format and the Military<br/>Connected Students Report has been updated to look at the new<br/>records.</li> </ol> | <i>Enhancement</i><br>Proj#3361543         |
| Special Education<br>Web Student Management\Student Services\Special Education<br>Web Student Management\Student Services\Special Education\Spec<br>- WS\SS\SE\FO\TE                                                                                                    | ial Education Forms\Templates              |
| <ol> <li>Illinois Users: The IEP merge field called State Reporting<br/>Instructional Setting now pulls the value from the IEP's Instructional<br/>Setting field instead of the student records.</li> </ol>                                                                                                    | <i>Enhancement</i><br>Proj#3359974 +       |
| IN State Related<br>IN State Related - Business Management System                                                                                                    |                                            |
| Web Financial Management\Federal-State Reporting\Indiana Sta<br>Reporting<br>Web Financial Management\Federal-State Reporting\Indiana State Re<br>Reporting\Fund\Receipt\Expenditure Extraction                                                                                                    |                                            |
| <ul> <li>WF\SR\IN\RE\EC\FR</li> <li>1 - Indiana Users: The Indiana ECA Risk Report no longer excludes<br/>SBAA Check Requests that have related voids that fall outside of the<br/>selected reporting period.</li> </ul>                                                                                                  | <i>Enhancement</i><br>Proj#3346361         |
| IN State Related - Student Management System                                                                                                    |                                            |
| Food Service<br>Web Student Management\Food Service\Payor<br>Web Student Management\Food Service\Payor\Customer Maintenand<br>Certification Processes\Import Certification Information<br>- WS\FS\PM\DC\IE\IM                                                                                                    | ce\Direct Certification\Direct             |
| <ol> <li>Indiana Users: The Food Service Direct Certification import for<br/>2017-18 now includes the new Medicaid Assistance codes for free<br/>and reduced students.</li> </ol>                                                                                                    | <i>Enhancement</i><br>Proj#3368396         |
| Web Student Management\Food Service\Reports<br>Web Student Management\Food Service\Reports\SBOA Prepaid Foo<br>- WS\FS\RE\FA                                                                                                    | d Account 8400 Detail Report               |
| <ol> <li>Indiana Users: Milk "type" Purchases are now included in the a la<br/>carte totals for either students or staff on the SBOA Prepaid Food<br/>Applied Detail report.</li> </ol>                                                                                                    | <i>Correction</i><br>Proj#3369496          |
|                                                                                                    |                                            |

| Health Records<br>Web Student Management\Office\Health Records<br>Web Student Management\Office\Health Records\Health Browse\Hea<br>Tabs\Vaccinations\Vaccinations<br>- WS\OF\HR\TB\VA\VA                                                         | Ith Profile                        |  |
|----------------------------------------------------------------------------------------------------|------------------------------------|--|
| 1 - Indiana Users: A checkbox option has been added to the Vaccination<br>tab that allows students to be excluded from the CHIRP data<br>transfers. In addition, this field was added to the Data Mining Health<br>folder for reporting purposes. | <i>Enhancement</i><br>Proj#3339469 |  |
| Web Student Management\Office\Health Records\Vaccinations \Product Setup\Codes\Vaccinations - WS\OF\HR\VA\PS\CO\VA                                                                                                    |                                    |  |
| <ol> <li>Indiana Users: MCV4P vaccine has been added to the<br/>Meningococcal required vaccination.</li> </ol>                                                                                                    | <i>Enhancement</i><br>Proj#3109124 |  |
| Web Student Management\Food Service\Reports<br>Web Student Management\Food Service\Reports\SBOA Prepaid Food Account 8400 Report<br>- WS\FS\RE\SB                                                                                                 |                                    |  |
| 1 - Indiana Users: The SBOA Charges Repaid report is now available.                                                                                                    | <i>Enhancement</i><br>Proj#3351344 |  |
| Web Student Management\Federal-State Reporting\Indiana State<br>Reporting                                                                                                    | )                                  |  |

Web Student Management\Federal-State Reporting\Indiana State Reporting\Other Exports\Attendance (DOE-AT)

- WS\SR\IN\OE\AA

 1 - Indiana Users: An Override option for Calendar Days has been addec to allow for defining of number of periods of absence to count for half and full days that differs from the values assigned to the Calendar as a whole. This is applicable for the Calendar Method only and will only affect the DOE-AT extract.

#### Web Student Management\Federal-State Reporting\Indiana State Reporting\Other Exports\Combined Testing Layout (DOE-TL)\ISTEP\IREAD-3\ISTAR Labels (DOE-ISTEPBAR) - WS\SR\IN\OE\TL\IL

I - Indiana Users: The ISTEP/IREAD-3/ISTAR Labels (DOE-ISTEPBAR) export, ECA Barcode-Online (DOE-ECABAR) export, and LAS Proj#3336967
 Links/WIDA ACCESS Barcode Labels (DOE-LASBAR) export have been updated to only report a student as Section 504 if their Section 504 record is not marked as Work in Progress.

# Web Student Management/Federal-State Reporting\Indiana State Reporting\Product Setup\Utilities\Mass Create\End\Delete ISTEP\IMAST\ISTAR\IREAD-3

- WS\SR\IN\PS\UT\MC
- 1 Indiana Users: An option has been added to the Mass Create/End/Delete ISTEP/IMAST/ISTAR/IREAD-3 utility to prevent adding ISTEP records if an overlapping ISTAR record already exists. **Enhancement** Proj#3369663

## KS State Related

### KS State Related - Student Management System

### Enrollment

## Web Student Management\Students\Data Mining Web Student Management\Students\Data Mining

## - WS\ST\DM

1 - Kansas Users: The "This Represents Another District's School" *Enhancement* values in both the Entry/Withdrawal area and the KIDS Data tab are now available in Student Data Mining. *Enhancement* 

## Web Student Management\Federal-State Reporting\Kansas State Reporting

## Web Student Management\Federal-State Reporting\Kansas State Reporting\Kansas Individual Data on Students\KIDS\Export KIDS Data

- WS\SR\KS\KI\KI\EK

- 1 Kansas Users: The EOYA collection has been updated to no longer report a student for Section 504 if the Section 504 record is flagged as a Work in Progress.
- 2 Kansas Users: If a previously submitted ASGT record was manually edited after the file was originally submitted, the EOYA was sometimes calculating 000.0 Cumulative Days in Membership and Attendance. The EOYA KIDS process will now use the saved dates for records where the ASGT/EXIT dates have been edited to calculate Cumulative Day totals.

Enhancement Proj#3336402

Correction Proj#3367417

Enhancement

Proj#3361706

## Web Student Management\Federal-State Reporting\Kansas State Reporting\Kansas Individual Data on Students\Student Course\Extract Data

- WS\SR\KS\KI\SC\EK

1 - Kansas Users: Previously, students had reported in TASC with a class if they had taken that class within the school year. The TASC Collection has been updated to instead use a Count Date entered on the template to determine if a course should be extracted. The student must have been active in a class as of that date for the class record to be extracted.

| Web Student Management\Federal-State Reporting\Kansas State Rep<br>Exports\SPEDPro\Export Student-IEP Data<br>- WS\SR\KS\OE\SP\ES                                                                                                    | oorting\Other                      |
|----------------------------------------------------------------------------------------------------|------------------------------------|
| <ol> <li>1 - Kansas Users: IEP Maintenance screen updates have been made:         <ol> <li>The All Day Kindergarten checkbox was moved to the State<br/>Reporting tab.</li> <li>The Extended School Year Required checkbox on the main screen<br/>of the IEP was renamed to Extended School Year Eligible. This<br/>checkbox will now function to only show whether the student is<br/>eligible for ESY and will no longer report the Extended School Year<br/>Participation in SPEDPro. That field is now on the State Reporting tak<br/>in the Special Education module.</li> <li>The Special Transportation checkbox was updated to Special<br/>Transportation Eligible, and when selected, the Special<br/>Transportation Provided checkbox is also made available for<br/>selection.</li> </ol> </li> </ol> | <i>Enhancement</i><br>Proj#3363527 |
| <ul> <li>2 - Kansas Users: The SPEDPro extract has been updated to correctly extract the following: <ol> <li>Extended School Year Provided field - now on the State Reporting tab instead of the IEP</li> <li>All Day Kindergarten field - now on the State Reporting tab instead of the IEP</li> <li>Behavior Intervention Plan field from the IEP screen</li> <li>Special Transportation Provided field - now new on the State Reporting tab</li> <li>Calculated Status Code field from the State Reporting tab - moved to a new location on that screen</li> </ol> </li> </ul>                                                                                                    | <i>Enhancement</i><br>Proj#3363992 |
| <ul> <li>3 - Kansas Users: State Reporting screen updates: <ol> <li>The Special Education Status Code field is now a browse area to allow entry of multiple begin and end dates. This will allow for a historical record of the Status Code(s) reported to the state in SPEDPro.</li> <li>A new dated records area for Extended School Year Participants allows entry of a begin and end date to also allow historical record review.</li> <li>The All Day Kindergarten option is now located on the State Reporting tab in Special Education's Student Profile as well, and also includes fields for a Start and End date range.</li> </ol> </li> </ul>                                                                                                    | <i>Enhancement</i><br>Proj#3363620 |
| Web Student Management\Federal-State Reporting\Kansas State Rep<br>- WS\SR\KS\PS\UT                                                                                                    | oorting\Product Setup\Utilities    |
| 1 - Kansas Users: A new utility, Mass Add KIDS Override Rules, has<br>been added. It is found at Student Management > Federal/State<br>Reporting > Kansas State Reporting-Setup-Utilities and allows users<br>to mass assign student override rules for a range of students,<br>selected individuals, or for a Processing List. Select a collection, then<br>the field in that collection, and assign a value to be reported for all<br>students selected. A schedule range is also available and entities<br>may be filtered.                                                                                                    | <i>Enhancement</i><br>Proj#3362166 |

## Web Student Management\Federal-State Reporting\Kansas State Reporting\Reports - WS\SR\KS\RE

 1 - Kansas Users: The KIDS process has been updated for the EOYA Collection to display a warning if the students are current year members, but do not have a current year ASGT record. A utility to flag all students as Current Year Members is available in the Student utilities and should be run as of the first day of school for the current year.

may be filtered.

#### Special Education

### Web Student Management\Student Services\Special Education

Web Student Management/Student Services/Special Education/Special Education Forms/Templates - WS\SS\SE\FO\TE

| 1 - Kansas Users: The Related Service merge fields now allow up to 40 | Enhancement    |
|-----------------------------------------------------------------------|----------------|
| entries to pull for the following fields:                             | Proj#3360163 + |
| Placement Related Service                                             |                |
| Placement Related Service Short Description                           |                |
| Placement Related Service Long Description                            |                |
| Placement Related Service Start                                       |                |
| Placement Related Service End                                         |                |
| Placement Related Service Frequency                                   |                |
| Placement Related Service Frequency LD                                |                |
| Placement Related Service Location                                    |                |
| Placement Related Service Setting                                     |                |
| Placement Related Service FTE                                         |                |
| Placement Related Service Minutes                                     |                |
| Placement Related Service Days                                        |                |
| Placement Related Service Weeks                                       |                |
| Placement Related Service School Year                                 |                |

### Web Student Management/Student Services/Special Education/Product Setup/Utilities/Mass Assign **Status Code**

- WS\SS\SE\PS\UT\SC

1 - Kansas Users: The Special Education, Mass Assign Status Codes utility now allows entry of the school year, begin/end dates, and code for new State Reporting status code records.

Enhancement Proj#3373819 +

## Web Student Management/Student Services/Special Education/Special Ed Tabs/Evaluation Information\Evaluation Information Secured Items\Evaluation Forms

- WS\SS\SE\TB\EI\SI\EF

1 - Kansas Users: The new IEP Manager merge field located in the Evaluation Fields selection area now allows the most recent IEP Manager to pull into an Evaluation form.

Enhancement Proj#3358414 +

## MA State Related

## MA State Related - Student Management System

| Web Student Management\Federal-State Reporting\Massachuse State Reporting                                                                                                    | etts                               |
|----------------------------------------------------------------------------------------------------|------------------------------------|
| Web Student Management\Federal-State Reporting\Massachusetts S<br>Collection\Data Collection\Extract State Data<br>- WS\SR\MA\DC\DC\ES                                                                          | State Reporting\Data               |
| <ol> <li>Massachusetts Users: The State Data Extract has been updated to<br/>ignore 504 records flagged as WIP.</li> </ol>                                                                                      | <i>Enhancement</i><br>Proj#3336393 |
| MI State Related<br>MI State Related - Business Management System                                                                                                    |                                    |
| Payroll<br>Human Resources\Payroll\Reporting<br>Human Resources\Payroll\Reporting\Payroll\State - Federal\Retirem<br>- HR\PA\RE\PA\SF\RP (PaC)                                                                  | ent Processing                     |
| 1 - Michigan Users: The contribution percentages on the Retirement<br>Processing Detail 4 records are now correct if the user has multiple<br>deduction and/or benefit codes set up for any of the contribution | <i>Enhancement</i><br>Proj#3358787 |

types (Member DC, Member PHF, Employer DC, Employer PHF).

## MI State Related - Student Management System

## Grading

## Web Student Management\Office\Grading

Web Student Management\Office\Grading\Transcripts\Product Setup\Configuration\Custom Transcript Layouts

- WS\OF\GR\TR\PS\CF\TL

1 - Michigan Users: Districts now have the option to print either Days Absent or Days Present on both the regular and custom transcripts. Custom transcripts will find the new Attended table column as an option in the configuration for Attendance Totals, while the regular transcript has a new Print Presence Totals Per Year option in the Additional Information of the Footing Line Options.

## Web Student Management\Federal-State Reporting\Michigan State Reporting

Web Student Management\Federal-State Reporting\Michigan State Reporting\Data Integration\Data Integration

- WS\SR\MI\DI\DI

- 1 Michigan Users: The Ed-Fi CourseTranscript had previously been reporting the student's current grade level as the "WhenTaken" grade level. Now, the correct grade level for prior year classes is being used as well.
- 2 Michigan Users: Beginning in the 2018 school year, the Ed-Fi School ID will extract as the School Number assigned to any School Codes reported in Data Integration. Previously, this would report the School Code itself. This requires no action on the part of the user. The School ID will just report the 5-digit code assigned by the state. For the remainder of the 2017 School Year, the system will continue to report the School Code if it is numeric to allow for consistency of the code reporting within the school year, but any School Code currently containing alphabetic characters instead of numbers will automatically report as the 5-digit School Number in the 2017 school year as well.
- 3 Michigan Users: In the Ed-Fi Configuration option in Data Integration, the "Set to Default" link now works correctly in all supported browsers. When setting up any custom configuration, this link can be used to pre-fill the standard Skyward Namespace value of http://midatahub.org/namespaces/skyward when completing the Data Gathering Settings area. The State Namespace is currently recommended to be filled with http://www.midatahub.org/default/Descriptor, if needed.

# Web Student Management\Federal-State Reporting\Michigan State Reporting\Michigan Student Data System\Extract MSDS Data

- WS\SR\MI\MS\ED

1 - Michigan Users: The Extract MSDS Data process has been updated to no longer process Section 504 records and report them in the Program Participation Component if they are flagged as Work in Progress.

*Enhancement* Proj#3367085

Correction Proj#3359918

#### Web Student Management\Federal-State Reporting\Michigan State Reporting\Reports\Student **Attendance Audit Report** - WS\SR\MI\RE\AA 1 - Michigan Users: The Student Attendance Audit report has been Correction updated to exclude Period 0 classes from daily attendance Proj#3372263 calculations if the "Include in Count" option is not checked for Period 0 (Calendar Master). These classes will still be on the report, but will be reported as being excluded. Scheduling Web Student Management\Office\Future Scheduling Web Student Management\Office\Future Scheduling\Build Course Master\Product Setup\Utilities\Mass Change Course Master Fields - WS\OF\FS\BC\PS\UT\MC 1 - Michigan Users: The College-Level value is now available for the Correction Course Level Characteristic field on the Mass Change Course Master Proj#3360778 + fields utility. MN State Related MN State Related - Business Management System Account Management Financial Management\Account Management\State Process Financial Management\Account Management\State Process\State Control Files\Load UFARS to local hard drive - FM\AM\SP\SC\LU (PaC) 1 - Minnesota Users: The UFARS Codes and Grids have been updated Enhancement for the 2016-2017 reporting year. After loading the addendum, you Proj#3372033 will need to run the "Load UFARS to Local Hard Drive" and the "Load GRIDs to Local Hard Drive" processes. The updated files will be located in your Skyward "dbdsend" folder, and the new UFARS version number is 16.17.05.02. 2 - Minnesota Users: The UFARS Codes and Grids have been updated Enhancement for the 2016-2017 reporting year. After loading the addendum, you Proj#3352389 will need to run the "Load UFARS to Local Hard Drive" and the "Load GRIDs to Local Hard Drive" processes. The updated files will be

## MN State Related - Student Management System

## Web Student Management\Federal-State Reporting\Minnesota State Reporting

located in your Skyward dbdsend folder, and the new UFARS version

## Web Student Management\Federal-State Reporting\Minnesota State Reporting\MARSS\Extract MARSS Student and School Data

- WS\SR\MN\MA\EM

number is 16.17.05.01.

1 - Minnesota Users: Options to extract Attendance and Membership Days fields as 1 have been added to the MARSS Extract. This update was made so that users creating initial files to send to MDE will be able to send with fewer errors prior to data being finalized for the submission.

Enhancement Proj#3350756

## NJ State Related

#### NJ State Related - Student Management System

#### Enrollment

## Web Student Management\Students\Data Mining Web Student Management\Students\Data Mining

- WS\ST\DM

 1 - New Jersey Users: The LEP fields Alternate ACCESS Tester, Test
 Enhancement

 Type, and Tier for Paper Tests have been added to Data Mining.
 Proj#2831997

## Web Student Management\Federal-State Reporting\New Jersey State Reporting

## Web Student Management\Federal-State Reporting\New Jersey State Reporting\NJ SMART\Extract Data

- WS\SR\NJ\NJ\ED

- New Jersey Users: NJSMART will no longer report students as Section 504 if they have an active Section 504 record in Work in Progress (WIP).
- Progress (WIP).
   2 New Jersey Users: NJSMART and School Register Reports have been updated to no longer count non-enrollment days in attendance calculations. This includes the CTE, SID, and State Submissions.

The reports will now subtract a day of enrollment when an Absence Type code is created, flagged as "Other," and the option, Use to *Enhancement* Proj#3373156

Correction

Proj#3370502

Enhancement

Proi#3336971

## Web Student Management\Federal-State Reporting\New Jersey State Reporting\Product Setup\Codes\Maintain State-Defined Codes

- WS\SR\NJ\PS\CO\SC

 New Jersey Users: New NCES SCED codes have been added for 2017 and an end year has been added for those no longer valid after 2017.
 Enhancement Proj#3371396

## NM State Related

## NM State Related - Student Management System

Track Non-Enrollment Days, is selected.

## Web Student Management\Federal-State Reporting\New Mexico State Reporting

## Web Student Management\Federal-State Reporting\New Mexico State Reporting\STARS\Extract STARS Data

#### - WS\SR\NM\ST\ES

1 - New Mexico Users: STARS will no longer report students as Section 504 if they have an active Section 504 record in WIP. Proj#3365028

## PA State Related

## PA State Related - Business Management System

# Web Human Resources\Federal-State Reporting\Pennsylvania State Reporting

## Web Human Resources\Federal-State Reporting\Pennsylvania State Reporting\PIMS\Exception Check Extracted PIMS Data

- WH\SR\PA\PI\EC

 Pennsylvania Users: The Exception Check Extracted PIMS Data process has been updated so that the exception for "Classroom Teacher Positions with a Location Code of 0000" is being validated using the current list of PIMS Staff Assignment Codes. No further steps are needed to utilize these new updates.

#### PA State Related - Student Management System Discipline Web Student Management\Office\Discipline Web Student Management\Office\Discipline\Product Setup \Codes\Locations - WS\OF\DI\PS\CO\LO 1 - Pennsylvania Users: PA Location of Incident code 09 Enhancement (Internet/Online) has been added. Proj#3357283 Enrollment Web Student Management\Students\Data Mining Web Student Management\Students\Data Mining - WS\ST\DM 1 - Pennsylvania Users: Data Mining now includes the following PIMS Enhancement Transition fields: Paid Work Based Learning, Career Dev/Job Proj#3369946 + Exploration, Job Supports/Coaching, Paid Work Modified, Other. Web Student Management\Federal-State Reporting\Pennsylvania State Reporting Web Student Management\Federal-State Reporting\Pennsylvania State Reporting\PIMS\Extract **PIMS Data** - WS\SR\PA\PM\EP 1 - Pennsylvania Users: The PIMS CTE Student Fact Template will now Correction correctly calculate CTE Hours and Postsecondary Credits when the Proi#3369821 Instructional Area CIP code does not match the State CIP code. 2 - Pennsylvania Users: The PIMS Update Course Enrollment template Correction has been updated to pull courses added and dropped the next day. Proj#3369902 3 - Pennsylvania Users: The PIMS Course Enrollment template has Correction been updated to ignore the "Display This Class Meet On Student Proj#3369897 Schedules" class meet option for dropped classes. 4 - Pennsylvania Users: The PIMS Incident Victim Template has been Enhancement updated to pull victim records that are set to Against School/School Proj#3372530 Building. 5 - Pennsylvania Users: The PIMS Special Education Snapshot has Enhancement been updated to pull the Transition IEP field as Yes when the new Proj#3373394 Other Transition option is selected. 6 - Pennsylvania Users: The Extract PIMS Data process has been Enhancement updated to no longer require a Student Vocational Ed record for the Proj#3357907 CTE Student Fact template. Web Student Management/Federal-State Reporting/Pennsylvania State Reporting/PIMS/Maintain **Extracted PIMS Data** - WS\SR\PA\PM\ME 1 - Pennsylvania Users: The browse export to Excel now exports the Correction data correctly. Proj#3365759 Web Student Management\Federal-State Reporting\Pennsylvania State Reporting\Product Setup\Codes\Maintain State Defined Codes - WS\SR\PA\PS\CO\SC 1 - Pennsylvania Users: Industry Certification codes have been updated Enhancement for PIMS. Code 277 was ended for 2016, code 278 was added for Proj#3372851 2016, and code 617 was added for 2017.

| Special Education<br>Web Student Management\Student Services\Special Education<br>Web Student Management\Student Services\Special Education\Spec<br>Information\Evaluation Information Tab                                                                     | cial Ed Tabs\Evaluation              |
|----------------------------------------------------------------------------------------------------|--------------------------------------|
| <ul> <li>WS\SS\SE\TB\EI\EI</li> <li>Pennsylvania Users: The Case Due calculation will now count the<br/>first day of school in the next school year correctly if the count<br/>overlaps the summer break.</li> </ul>                                           | <i>Enhancement</i><br>Proj#3368666   |
| 2 - Pennsylvania Users: The PIMS Summer Collection has been<br>updated to correctly pull students' Special Education Status and<br>Challenge Type.                                                                                                    | <b>Correction</b><br>Proj#3373635    |
| Web Student Management\Student Services\Special Education\Spec<br>Information Tab<br>- WS\SS\SE\TB\IE\IE                                                                                                    | ial Ed Tabs\IEP Information\IEP      |
| <ol> <li>Pennsylvania Users: The PIMS Transition checkbox, "Other," is now<br/>available on the IEP Maintenance screen. Districts will use this to<br/>report Y for field 45 and N for fields 73-76 on the Special Education<br/>Snapshot Template.</li> </ol> | <i>Enhancement</i><br>Proj#3372221   |
| Student Services<br>Web Student Management\Student Services\Section 504<br>Web Student Management\Student Services\Section 504\Secured Ite<br>- WS\SS\SC\SI\DS                                                                                                 | ems\District Specific Forms          |
| <ol> <li>Pennsylvania Users: The Special Education Section 504 Forms now<br/>use specific menu paths for the Skyward forms. The District Specific<br/>Forms menu path WS\SS\SC\SI\DS is for user created forms.</li> </ol>                                     | <i>Enhancement</i><br>Proj#3313845 + |
| RI State Related<br>RI State Related - Student Management System                                                                                                    |                                      |
| Enrollment<br>Web Student Management\Students\Data Mining<br>Web Student Management\Students\Data Mining<br>- WS\ST\DM                                                                                                    |                                      |
| <ol> <li>Rhode Island Users: The Local CTE Program code field for Career<br/>and Technical Education has been added to Data Mining.</li> </ol>                                                                                                    | <i>Enhancement</i><br>Proj#2603419   |
| Web Student Management\Federal-State Reporting\Rhode Islan<br>Reporting<br>Web Student Management\Federal-State Reporting\Rhode Island Sta<br>Reporting\eRide\eRide\Extract eRide Data<br>- WS\SR\RI\ER\ER\EE                                                  |                                      |
| <ol> <li>Rhode Island Users: The eRide Enrollment Census and the PARCC<br/>Export have been updated to only report a student as 504 if the<br/>student has a Section 504 record that is not flagged as Work In<br/>Progress.</li> </ol>                        | <i>Enhancement</i><br>Proj#3336399   |
|                                                                                                    |                                      |

## SD State Related

#### SD State Related - Business Management System

#### Account Management

Financial Management\Account Management\State Process Financial Management\Account Management\State Process\State Reports\South Dakota Annual Report - FM\AM\SP\SR\SD (PaC) 1 - South Dakota Users: The South Dakota Annual Report has been Enhancement updated for the 2016-17 reporting period. Proj#3356538 **SD State Related - Student Management System** Enrollment Web Student Management\Students\Data Mining Web Student Management\Students\Data Mining - WS\ST\DM 1 - South Dakota Users: The Service Type field on the Entry/Withdrawal Enhancement records has been added to Data Mining. Proj#3368093 Web Student Management\Students\Student Browse Web Student Management/Students/Student Browse/Profile Tabs/NCLB/NCLB Tab - WS\ST\TB\NC\NC 1 - South Dakota Users: Title I has been moved to its own tab under the Enhancement Special Programs area. Three new utilities have additionally been Proj#3372736 added under Students > Students-Setup-Utilities: 1. Mass Add Special/Local Programs may be used to mass create any Special Programs records by range, by individual student(s), or using a Processing List. Select the Special Program tab for which the records should be created and specific field values appear at the right to be assigned, along with dates, comments, and an Overwrite option for overlapping records. 2. Mass End Special/Local Programs may be used to mass create an end date and ending information for any Special Programs tab. 3. Mass Delete Special/Local Programs is used to mass delete any incorrectly created records. Web Student Management\Students\Student Browse\Profile Tabs\Special Programs Tab\Special Programs Tabs\Section 504 - WS\ST\TB\SP\TB\SE 1 - South Dakota Users: The SIMS process has been updated to only Enhancement mark a student as being Section 504 if the new Work in Progress flag Proj#3336401 is not checked. TN State Related **TN State Related - Business Management System** Payroll

## Web Human Resources\Employee\Employee Browse Web Human Resources\Employee\Employee Browse\Profile Tabs\Pay Check History - WH\EP\TB\CH

1 - Tennessee Users: The TCRS Department Code may now be changed in Check History.

Enhancement Proj#3333592

| Web Human Resources\Federal-State Reporting\Tennessee State<br>Reporting                                                                                                    |                                                                    |  |
|----------------------------------------------------------------------------------------------------|--------------------------------------------------------------------|--|
| Web Human Resources\Federal-State Reporting\Tennessee State Re<br>CONCORD TCRS Data<br>- WH\SR\TN\RT\XD                                                                                                    | porting\Retirement\Extract                                         |  |
| <ol> <li>WHORTING TOD</li> <li>Tennessee Users: When running the CONCORD extract process,<br/>the Employment End Reason now populates. If the State Code value<br/>on the Termination Reason code matches one of the six predefined<br/>values, the Employment End Reason is flagged accordingly after<br/>extraction. If the State Code is not present, or is invalid, an exception<br/>will appear on the exception reports.</li> </ol>          | <i>Enhancement</i><br>Proj#3353738                                 |  |
| TN State Related - Student Management System                                                                                                    |                                                                    |  |
| Enrollment                                                                                                    |                                                                    |  |
| Web Student Management\Students\District to District<br>Web Student Management\Students\District to District\Receive Stude<br>Tabs\Demographics<br>- WS\ST\DD\RE\TB\DE                                                                                                    | ent\Receive Student                                                |  |
| 1 - Tennessee Users: When transferring a student district to district, the State ID field will be transferred with the rest of the student's data.                                                                                                    | <i>Enhancement</i><br>Proj#2985084 +                               |  |
| Grading                                                                                                    |                                                                    |  |
| Web Student Management\Office\Grading<br>Web Student Management\Office\Grading\Transcripts\Reports\Xap T<br>- WS\OF\GR\TR\RE\XT                                                                                                    | ranscript Export                                                   |  |
| <ol> <li>Tennessee Users: The Tennessee Standard Format Transcript was<br/>updated based on information found through the PESC submission<br/>testing. Updates include:         <ol> <li>The SSN no longer includes dashes.</li> <li>The Course Credit Basis only prints if filled in.</li> <li>The School displays ahead of the Student Level in the Academic<br/>Record.</li> <li>The Course Level now displays below the</li> </ol> </li> </ol> | <i>Enhancement</i><br>Proj#3370777                                 |  |
| CourseQualityPointsEarned.                                                                                                    |                                                                    |  |
| Test Scores<br>Web Student Management\Office\Curriculum & Assessment<br>Web Student Management\Office\Curriculum & Assessment\Test Sco<br>Import Code Setup<br>- WS\OF\CA\TS\PS\CO\EO<br>1 - Tennessee Users: The capability is now available to enter<br>cross-references for a range of scores to equate to a percentage for                                                                                                    | ores\Product Setup\Codes\EOC<br><i>Enhancement</i><br>Proj#3349544 |  |
| the Gradebook.                                                                                                    | F10j#3349544                                                       |  |
| Web Student Management\Office\Curriculum & Assessment\Test Sco<br>- WS\OF\CA\TS\TB                                                                                                    |                                                                    |  |
| <ol> <li>Tennessee Users: The Test Score Cross references can now be<br/>cloned to make setup easier for the users.</li> </ol>                                                                                                    | <i>Enhancement</i><br>Proj#3372034                                 |  |
| Web Student Management\Federal-State Reporting\Tennessee S                                                                                                    | state                                                              |  |
| Reporting<br>Web Student Management\Federal-State Reporting\Tennessee State<br>Setup\Codes\Maintain State-Defined Codes                                                                                                    | Reporting\Product                                                  |  |
| - WS\SR\TN\PS\CO\MS<br>1 - Tennessee Users: Course Codes 4269 and 4270 have been updated                                                                                                    | Enhancement                                                        |  |
| to properly report on the Vocational Education ADA/ADM reports.                                                                                                    | Proj#3369471                                                       |  |

## TX State Related

### TX State Related - Business Management System

#### Salary Negotiations

### Web Human Resources\Employee Administration\Salary Negotiations

Web Human Resources\Employee Administration\Salary Negotiations\Assignments\Assignments - WH\AD\SN\AS\AS

 Texas Users: The Placement Tracker maintenance has been updated so that trailing spaces in the Lane Code do not result in an error when editing the Placement Tracker or the TRS Tracker.

Human Resources\Federal-State Reporting\Reporting Human Resources\Federal-State Reporting\Reporting - HR\SR\RE (PaC)

 Texas Users: Employees set up to use their mailing address will no longer have duplicate MD30 TRAQS records created during the extract. Previously, when using the "Report Mailing Address" option, the extract was generating a new MD30 record each month.

Enhancement Proj#3367570

Correction

Proi#3347040 +

### Web Human Resources\Federal-State Reporting\Texas State Reporting

Web Human Resources\Federal-State Reporting\Texas State Reporting\Product Setup\Utilities - WH\SR\TX\PS\UT

 Texas Users: A new Purge TRS TEAM History utility has been added to the Texas State Reporting utilities. This utility will purge all TRS TEAM history, including all ER, ED, and RP records, as well as the submission records for those report periods.

## Web Human Resources\Federal-State Reporting\Texas State Reporting\Service Records\Report Service Record Data

- WH\SR\TX\SR\RE

1 - Texas Users: The sequencing for the Service Records Report has been updated so that the records are displayed in order by oldest service dates to newest service dates. Enhancement Proj#3353739

#### TX State Related - Student Management System

#### At Risk

## Web Student Management\Student Services\At Risk Web Student Management\Student Services\At Risk\Product Setup\Utilities\Mass Delete At-Risk Records

- WS\SS\AR\PS\UT\MD

1 - Texas Users: The At Risk Indicator used for state reporting is now set correctly for each student when the Mass Delete At Risk Records Proj#3317596 utility removes all At Risk Records.

| Attendance<br>Web Student Management\Office\Attendance<br>Web Student Management\Office\Attendance\Product Setup \Codes\<br>- WS\OF\AT\PS\CO\CC                                                                                                    | Calendar Codes                       |
|----------------------------------------------------------------------------------------------------|--------------------------------------|
| 1 - Texas Users: The option to override the Total Minutes for a Calendar<br>Day has been added. This new option has been added so that<br>entities that are using a blanket waiver (mainly for DAEP, to go over<br>the normal 420 minute/day limit) may be able to override the Total<br>Minutes per Day value set in the Calendar Master. For example,<br>when all days have had an Event added with the Other Waiver Code,<br>but the entity needs to report a day using a different Waiver Code<br>(like Professional Development), users may now add a new Event to<br>the day, check the box to use the Override Total Minutes field and<br>enter a value of 420. The Event using the Other Waiver Code may<br>then be deleted for that day, and the day will now use the 420 minute<br>total instead. In addition to this change, the Calendar Report has now<br>been modified to display Operational, Waiver, and Total minute<br>values, and show cumulative totals for them as well. | <i>Enhancement</i><br>Proj#3371914   |
| 2 - Texas Users: PEIMS processes have been updated to look for the total minute override recently added to Calendar Days, and if present, will use that value to determine the number of Waiver Minutes that may be required to be reported for that specific date. This allows districts that have enabled the Total Minutes per Day override in the Calendar Master to still be able to report specific days with a different value, when required.                                                                                                    | <i>Enhancement</i><br>Proj#3373225   |
| 3 - Texas Users: Users may now enter a value for the Calendar Track.<br>Values will default to the first available number ranging from 0 to 99.<br>The value can be edited. Prior to this change, the edit feature was<br>disabled and the track number would auto-populate. The new feature<br>also makes sure no duplicate tracks are allowed in the entity.                                                                                                    | <i>Enhancement</i><br>Proj#3361217   |
| Enrollment<br>Web Student Management\Students\Data Mining<br>Web Student Management\Students\Data Mining<br>- WS\ST\DM                                                                                                    |                                      |
| 1 - Texas Users: The Military Enlistment Indicator Code and Description<br>fields have been added to Data Mining.                                                                                                    | <i>Enhancement</i><br>Proj#3301937 + |
| 2 - Texas Users: The FHSP College Career Code and Description fields<br>have been added to Data Mining.                                                                                                    | <b>Enhancement</b><br>Proj#3323735 + |

#### Web Student Management\Students\Product Setup Web Student Management\Students\Product Setup \Utilities\Mass Assign Languages - WS\ST\PS\UT\AL

 1 - Texas Users: The Primary Language field has been renamed the Student Language field. This, along with the Home Language field
 Pri will be PEIMS-reportable starting with the 2017-18 school year.

Enhancement Proj#3362414

Enhancement

Proj#3350950 +

Texas, Florida, and Illinois Users: The Mass Assign Languages utility can fill the Student Language field.

Notes on utility usage: The utility can be used to populate the Student Language field based on the Home Language. It is important to note that the utility references the Home Language field on the Student General Profile tab, and not the Home Language field on the LEP/Bil/ESL tab. Also, the utility can overwrite existing data, but if the source field is blank, no changes will be made regardless of whether or not the overwrite is enabled.

## Import/Export

## Web Student Management\Administration\SkyBuild Web Student Management\Administration\SkyBuild\Exports\Export File Builder\Export File Builder (Main Screen)

- WS\AD\SB\ÉX\EF\EF

1 - Texas Users: A new eSped Export Interface was added and includes a PO Box field for all addresses in the file. *Enhancement* Proj#3353086 +

## Web Student Management\Administration\SkyBuild\Imports\eSped Import Utility - WS\AD\SB\IM\ES

 Texas Users: The Special Education eSped Import was updated to no longer create a new record when the Primary Disability has a split date record with end dates.
 Correction Proj#3350780

## **Test Scores**

## Web Student Management\Administration\SkyBuild

Web Student Management\Administration\SkyBuild\Imports\STAAR Test Score Import Utility - WS\AD\SB\IM\ST

- 1 Texas Users: A new import layout has been created for the STAAR Test Score Import utility to allow for the import of the 2016-17 STAAR Proj#3371623 + EOC test.
- 2 Texas Users: New STAAR 3-8 Import Layout and Tests have been created for the 2016-17 school year. Test Scores for these tests can now be imported using the STAAR Test Score Import utility.
- 3 Texas Users: The STAAR Test Score Import utility has been updated to create the Test Name codes for the test being imported when they don't already exist. The Synchronization process that runs after the import has also been updated to correctly sync the Student Scores with the structure of the test. This prevents a message from showing on a student's test stating that it needs to be synchronized.

#### Web Human Resources\Federal-State Reporting\Texas State Reporting Web Human Resources\Federal-State Reporting\Texas State Reporting\TRS\Extract TRS Data - WH\SR\TX\TR\ED

| 1        | - Texas Users: An Employment Type override has been added to the<br>employee pay records. When turned on, the employment type will be<br>used from the pay record instead of the Employee's Retirement<br>Information. If it is not being used on the Pay Record, then the<br>Employment Type will come from the Employee's Retirement<br>Information. This allows employees working in multiple TRS Positions<br>to be reported with more than one applicable Employment Type code. | <i>Enhancement</i><br>Proj#3315298 |
|----------|----------------------------------------------------------------------------------------------------|------------------------------------|
| Rep<br>W | b Student Management\Federal-State Reporting\Texas State<br>porting<br>eb Student Management\Federal-State Reporting\Texas State Repo<br>EIMS Data                                                                                                    | rting\PEIMS\PEIMS\Extract          |
|          | WS\SR\TX\PE\PE\EP<br>- Texas Users: PEIMS Submission 3 Reporting Period will no longer<br>include spaces at the end of the entity record.                                                                                                    | <b>Correction</b><br>Proj#3372989  |
| 2        | - Texas Users: PEIMS processes have been updated to use the new<br>Override Total Minutes per Day field from the Calendar Master when<br>reporting Calendar Date data for the TSDS PEIMS Summer<br>Submission.                                                                                                    | <i>Enhancement</i><br>Proj#3347175 |
|          | When the override field is enabled and total minutes are entered, the PEIMS processes will use that as the total number of minutes per day when calculating Waiver Minutes. This was added for use with half-day calendars, as well as for AEP/DAEP/Charters, when districts have a blanket waiver from the state to reach the required minutes per year.                                                                                                    |                                    |
| 3        | - Texas Users: The PEIMS 415 process will no longer generate records for courses with a Service ID beginning with 9.                                                                                                    | <i>Enhancement</i><br>Proj#3349601 |
| 4        | -Texas Users: PEIMS processing for the ReportingPeriod and CalendarDate has been updated to no longer create duplicate records.                                                                                                    | <i>Enhancement</i><br>Proj#3363237 |
| C        | eb Student Management\Federal-State Reporting\Texas State Repo<br>ourse Completion Record<br>WS\SR\TX\PE\PP\CC                                                                                                    | rting\PEIMS\Pre-PEIMS\415          |
| 1        | - Texas Users: The 415 Pre-PEIMS process has been updated so the Pass/Fail code check is now a Skyward Edit. That means, unless you check the box on the template for Skyward Edits, you will not see the T0C136 error that indicates students have a 00 for their Pass/Fail Indicator code. It is suggested to run the report without the Skyward Edit option enabled until after the school year ends and the pass/fail credit utility has been run.                               | <i>Enhancement</i><br>Proj#3350371 |
| R        | eb Student Management\Federal-State Reporting\Texas State<br>eporting\Reports\Attendance\Contact Hours Report<br>WS\SR\TX\RE\AT\CH                                                                                                    |                                    |
|          | - Texas Users: The Daily Register and Contact Hours reports have been updated to correctly print 2-digit track numbers.                                                                                                    | <b>Correction</b><br>Proj#3363458  |

### Web Student Management\Federal-State Reporting\Texas State Reporting\Reports\Attendance\Student Withdrawal\Record Transfer Form - WS\SR\TX\RE\AT\SW

1 - Texas Users: The Student Withdrawal/Record Transfer form will no longer report an incorrect Last Date of Attendance. Previously, in very rare instances, the report referenced the entity year record for the first year a student was enrolled in their last entity rather than the entity year in which the last withdrawal occurred.

Web Student Management\Federal-State Reporting\Texas State Reporting\TREx\TREx\Extract Student TREx Data File

Enhancement

Proi#3356577

- WS\SR\TX\TR\TR\ES

1 - Texas Users: Per the posted Data Standards for TREx, class abbreviations should be reported with the TEA-assigned description. Accordingly, we have updated TREx so that the Course Title will be pulled from the Short Description on the linked C022 Service ID code table instead of from the Course Long Description field as it was previously.

## Web Student Management\Federal-State Reporting\Texas State Reporting\Texas Student Data System (TSDS)\TSDS PEIMS\Extract TSDS PEIMS Data

- WS\SR\TX\TS\TP\ET
- 1 Texas Users: The Calendar Date business rules 10200-0014, 10200-0031, and 10200-0033 have been updated to match the new standards posted by TEA in their Resolution Notes document for their 4/21/2017 changes. 10200-0014 will no longer display going forwards, and the other two rules were downgraded from Fatals to Special Warnings.
- 2 Texas Users: The Daily Register has been updated, so that students with an Instructional Setting of 91 will now have their RDSDP and Excess Contact Hours fields in the 405 Records created correctly. Previously, the fields would result in a null "><" in the StudentAttendance interchange file.</li>
- 3 Texas Users: The TSDS PEIMS Extract for the StudentProgram *Enhancement* interchange has been updated to no longer generate duplicates of the Proj#3357562 StudentProgramExtension complex.
- 4 Texas Users: The TSDS PEIMS First, Second, and Third CASE Choice elements now include the code text in the XML file. This resolves a file validation issue with the EducationOrganization interchange.

## UT State Related

## **UT State Related - General System**

## Product Setup

- Product Setup\Skyward Contact Access\District Setup Product Setup\Skyward Contact Access\District Setup\Configuration\State Reporting Configuration
  - PS\CA\DS\CF\SR
  - 1 Utah Users: A Student Achievement Backpack was added to Family Access. Proj#3372830

## UT State Related - Student Management System

WI

| UT State Related - Student Management System                                                                                                    |                                      |
|----------------------------------------------------------------------------------------------------|--------------------------------------|
| Web Student Management\Federal-State Reporting\Utah State<br>Reporting                                                                                                    |                                      |
| Web Student Management\Federal-State Reporting\Utah State Repor<br>Clearinghouse\Extract Clearinghouse Data<br>- WS\SR\UT\DC\EC                                                                                                    | ting\Data                            |
| 1 - Utah Users: The Data Clearinghouse Extract has been updated to ignore 504 records flagged as WIP.                                                                                                    | <i>Enhancement</i><br>Proj#3336398   |
| Web Student Management\Federal-State Reporting\Utah State Repor<br>Clearinghouse\Trancripts\USOE Transcript Export<br>- WS\SR\UT\DC\TR\UT                                                                                                    | ting\Data                            |
| 1 - Utah Users: The USOE Transcript Datafile Export has been updated<br>to now pull school records based on the school of record pulled in<br>Data Clearinghouse. An update was also made to help reduce table<br>reads and increase the performance of the export.                                                                                                    | <b>Enhancement</b><br>Proj#3347268   |
| <i>State Related</i><br>WI State Related - Business Management System                                                                                                    |                                      |
| Account Management<br>Financial Management\Account Management\State Process<br>Financial Management\Account Management\State Process\State Re<br>- FM\AM\SP\SR\AE (PaC)                                                                                                    | ports\Annual Report(Fund 27)         |
| 1 - Wisconsin Users: The Wisconsin Fund 27 Annual Report has been<br>updated for the 2016-2017 reporting year. These changes were<br>requested by the state. There were no changes to the processing<br>steps for this report. The version number is 17.05.10.01.                                                                                                    | <i>Enhancement</i><br>Proj#3361000   |
| Financial Management\Account Management\State Process\State Re<br>Report (All Funds)                                                                                                    | ports\SAFR PI 1505 Annual            |
| <ul> <li>FM\AM\SP\SR\SA (PaC)</li> <li>1 - Wisconsin Users: The Wisconsin SAFR PI 1505 Annual Report (All Funds) has been updated for the 2016-2017 reporting year. These changes were requested by the state. There were no changes to the processing steps for this report. The version number is 17.05.09.01.</li> </ul>                                                                              | <i>Enhancement</i><br>Proj#3360981   |
| Employee<br>Web Human Resources\Employee\Data Mining<br>Web Human Resources\Employee\Data Mining                                                                                                    |                                      |
| - WH\EP\DM                                                                                                    |                                      |
| <ol> <li>Wisconsin Users: The Entity ID field has been added to Employee<br/>Data Mining.</li> </ol>                                                                                                    | <i>Enhancement</i><br>Proj#2863893 + |
| Employee Management<br>Human Resources\Employee Management\State Reporting<br>Human Resources\Employee Management\State Reporting<br>- HR\EM\ST (PaC)                                                                                                    |                                      |
| 1 - Wisconsin Users: When running the WISE Staff Data Import in the<br>PaC software, Employee Management Assignments with a Building<br>State Code that contain leading zeros are now correctly combining<br>into one Staff Assignment record based on the<br>Position/Assignment/Building criteria. Previously, these records were<br>not combining in this scenario. No further user action is needed. | <i>Correction</i><br>Proj#3370019    |

### WI State Related - Student Management System

#### Enrollment Web Student Management\Students\Product Setup Web Student Management/Students/Product Setup /Utilities/Import Access ELL Data to Special **Programs LEP** - WS\ST\PS\UT\IE 1 - Wisconsin Users: The Import ACCESS for ELL Data to Special Enhancement Programs utility has been updated to correctly import files using the Proj#3363227 2016-17 file format. Web Student Management\Students\Reports Web Student Management\Students\Reports\Entry - Withdrawal Reports\Entry\Withdrawal Report - WS\ST\RE\EW\EW 1 - Wisconsin Users: When running the Entry/Withdrawal report, the Correction WISEid will now print. Proj#3362064 + Web Student Management\Students\Student Browse Web Student Management\Students\Student Browse\Profile Tabs\Entry - Withdrw\Entry - Withdrw Tab - WS\ST\TB\EW\EW 1 - Wisconsin Users: Ed-Fi will now use the Grade Level Override in Enhancement Entry/Withdrawal for PK students. Grade level will display as PK. Proj#3363386 Also, Program Schedule is now determined based on the student's Grade Level Override. Any GLO entered on the Program Schedule type screen and used to distinguish one Program schedule type from another for the same grade will always report out as the true grade level, not the GLO value. Food Service Web Student Management\Food Service\Payor Web Student Management\Food Service\Payor\Customer Maintenance\Direct Certification\Direct **Certification Processes\Import Certification Information** - WS\FS\PM\DC\IE\IM 1 - Wisconsin Users: The Food Service Direct Certification import now Enhancement includes the new Medicaid Free, Medicaid Reduced, and FDPIR Proj#3368392 Assistance Codes. Codes will carry over to household members. Codes are also available in the Payor Application Report. Scheduling Web Student Management\Office\Current Scheduling Web Student Management\Office\Current Scheduling\Build Course Master\Section Maintenance\Section Master - WS\OF\CS\BC\SM\SM 1 - Wisconsin Users: The Ed-Fi Sequence of Course field, required for Enhancement the WISEdata Roster Snapshot, now displays in the Wisconsin Proj#3346983 Specific area of Section Maintenance. Special Education Web Student Management\Student Services\Special Education Web Student Management/Student Services/Special Education/Special Education Forms/Templates - WS\SS\SE\FO\TE 1 - Wisconsin Users: The Special Education I-4 Section 3: Measurable Correction Annual Goals form intermediate screen now requires a Short Term Proj#3209650 Objective to be highlighted prior to entering the Student Specific Objectives. Deselecting the Short Term Objective will also remove it from the Student Specific area.

| Access Fain. Web Student Management/Student Services/Special Education                                                                                                    |                                      |
|----------------------------------------------------------------------------------------------------|--------------------------------------|
| Web Student Management\Student Services\Special Education\Special Ed Tabs\IEP Information\IEP<br>Information Tab<br>- WS\SS\SE\TB\IE\IE                                                                                                    |                                      |
| <ol> <li>Wisconsin Users: The Special Education, IEP Information,<br/>Accommodation Maintenance screen was updated to require the<br/>Subject/Category field and show the correct field name in the warning<br/>message.</li> </ol>                                                                                                    | <i>Correction</i><br>Proj#3225221 +  |
| Staff                                                                                                    |                                      |
| Web Student Management\Staff\Staff Browse<br>Web Student Management\Staff\Staff Browse<br>- WS\SF\SF                                                                                                    |                                      |
| <ol> <li>WI: WISEid now displays in the general browse details even for<br/>combine databases.</li> </ol>                                                                                                    | <i>Enhancement</i><br>Proj#3360889 + |
| Web Student Management\Federal-State Reporting\Wisconsin S                                                                                                    | tate                                 |
| Reporting                                                                                                    |                                      |
| Web Student Management\Federal-State Reporting\Wisconsin State - WS\SR\WI\EF\EF                                                                                                    | Reporting\Ed-Fi\Ed-Fi                |
| <ol> <li>Wisconsin Users: The new Ed-Fi API Interface has been updated<br/>with a help message to explain its purpose, which is to search for<br/>records that have recently been sent to the DPI Database. The<br/>search may be done by complex type or WISEid.</li> </ol>                                                                 | <i>Enhancement</i><br>Proj#3366783   |
| Web Student Management\Federal-State Reporting\Wisconsin State<br>Data Sent to State                                                                                                    | Reporting\Ed-Fi\Ed-Fi\Ed-Fi          |
| <ul> <li>WS\SR\WI\EF\EF\ED</li> <li>1 - Wisconsin Users: Ed-Fi Plugins can now be added, deleted, and<br/>re-ordered. This is meant to be used as a Testing tool only. Data will</li> </ul>                                                                                                    | <i>Enhancement</i><br>Proj#3370451   |
| not be sent to the state.                                                                                                    |                                      |
| 2 - Wisconsin Users: Ed-Fi has been updated with required functionality<br>to be certified for Wisconsin roster data, including Course Report<br>Details, Entry of Staff WISEid, the ability to pull Local Course Title,<br>and the ability to exclude Roster fields for Choice School Districts.<br>This is a follow-up to project 3245320. | <i>Enhancement</i><br>Proj#3357215   |
| WY State Related<br>WY State Related - Business Management System                                                                                                    |                                      |
| Web Financial Management\Federal-State Reporting\Wyoming S                                                                                                    | State                                |

## Web Financial Management\Federal-State Reporting\Wyoming State Reporting

## Web Financial Management\Federal-State Reporting\Wyoming State Reporting\Reports\Annual Financial Report\Annual Report WDE 601

- WF\SR\WY\RE\AF\AR

1 - Wyoming Users: The Wyoming Annual Report WDE 601 has been updated for the 2016-2017 reporting period. *Enhancement* Proj#3356521

| <u>General Updates</u>                                                                                                    |                                                |             |
|----------------------------------------------------------------------------------------------------|------------------------------------------------|-------------|
| General System                                                                                                    |                                                |             |
| Print Queue<br>Print Queue<br>Print Queue<br>- PQ                                                                                                    |                                                |             |
| 1 - When a user has the "I am using a Screen Reader" preference<br>checked, they will now be able to create a Scheduled/Monitor task<br>from the My Print Queue browse.                                                                                                    | <i>Correction</i><br>Proj#3288114              |             |
| Security<br>Product Setup\Skyward Contact Access\Security<br>Product Setup\Skyward Contact Access\Security<br>- PS\CA\SE                                                                                                    |                                                |             |
| 1 - When users are viewing report templates, there is an option to view<br>Shared Templates, which are templates that were created by other<br>users. These templates could have been created by a user who no<br>longer has security to that area. A change has been made so that<br>shared templates created by users who no longer have security will<br>no longer display. | <i>ID-UG Enhancement</i><br>Proj#2536156       | Key Feature |
| Product Setup\Skyward Contact Access\Security\Security Groups\W<br>- PS\CA\SE\SG\WH                                                                                                    | /eb Human Resources                            |             |
| 1 - The security for the Years of Experience tab in the Employee Profile<br>has been corrected so that the Security Access Level for the correct<br>Menu ID is being checked when opening the maintenance screen.                                                                                                    | <i>Correction</i><br>Proj#2074059              |             |
| Systemwide<br>Product Setup\System Administration\Name Merge<br>Product Setup\System Administration\Name Merge\Merge Process<br>- PS\SA\NM\MP                                                                                                    |                                                |             |
| <ol> <li>The name merge process will now work correctly when the merge<br/>from name has a lot of class history audit records.</li> </ol>                                                                                                    | <i>Correction</i><br>Proj#3138357              |             |
| Business Management System                                                                                                    |                                                |             |
| Account Management<br>Financial Management\Account Management\Audits<br>Financial Management\Account Management\Audits\Data Integrity V<br>Transactions\Batch Activity<br>- FM\AM\AU\DI\DT\BA (PaC)<br>1 - The Batch Activity Audit has been modified to only create credit card<br>activity when the "Track batch activity for credit card transactions"                      | alidation\Detail<br>Correction<br>Proj#3353099 |             |
| setup option is engaged. Financial Management\Account Management\Year End                                                                                                    |                                                |             |
| Financial Management\Account Management\Year End\Account Mar<br>forward                                                                                                    | nagement\Encumbrance                           | carry       |
| <ul> <li>FM\AM\YE\AM\EC (PaC)</li> <li>1 - The Encumbrance Carry Forward process has been updated to<br/>include vendor encumbrances. The last update step now executes<br/>the Reestablish Vendor Encumbrances utility.</li> </ul>                                                                                                    | <i>Enhancement</i><br>Proj#2624612             |             |

Access Path: Web Financial Management\Account Management\Account Management Reporting

|                                                                                                    | porting                            |             |
|----------------------------------------------------------------------------------------------------|------------------------------------|-------------|
| Web Financial Management\Account Management\Account<br>Management Reporting<br>Web Financial Management\Account Management\Account Managen<br>Mining\Budgetary Data Mining                                                                                                    | nent Reporting\Budget              | ary Data    |
| <ul> <li>WF\AM\RP\DM\DM</li> <li>1 - Budgetary Data Mining report layouts can now be exported and<br/>imported, which will allow these reports to be shared between<br/>districts with the same state accounting structure.</li> </ul>                                                                       | <b>Enhancement</b><br>Proj#2999132 | Key Feature |
| Accounts Payable<br>Financial Management\Accounts Payable\Credit Cards<br>Financial Management\Accounts Payable\Credit Cards\Import\Generic<br>- FM\AP\CC\IM\GI (PaC)                                                                                                    | ic Import                          |             |
| <ol> <li>The PaC Harris Details Online Import has been updated to<br/>accommodate larger Transaction IDs. Previously, credit card<br/>transaction records could not be created if the transaction ID<br/>exceeded a certain number.</li> </ol>                                                               | <i>Enhancement</i><br>Proj#3365814 |             |
| Web Financial Management\Accounts Payable\Payment Process<br>Web Financial Management\Accounts Payable\Payment Processing\/<br>(Positive Pay)<br>- WF\AP\PP\EC                                                                                                    | •                                  | τ           |
| <ol> <li>The Accounts Payable Export Checks to Bank File utility is now<br/>available on the Web. This utility includes a Web parameters screen,<br/>the capability to preview the checks that will be exported to a bank<br/>file, and a report that can be printed prior to exporting the file.</li> </ol> | <i>Enhancement</i><br>Proj#2247222 | Key Feature |
| Employee<br>Web Applications\Employee Access\Online Forms<br>Web Applications\Employee Access\Employee Information\Online For<br>- WA\EM\EI\ON                                                                                                    | orms                               |             |
| 1 - Online forms can now be completed without error using Chrome.                                                                                                    | <i>Correction</i><br>Proj#3346970  |             |
| Web Human Resources\Employee\Pseudo Approval<br>Web Human Resources\Employee\Pseudo Approval<br>- WH\EP\PA                                                                                                    |                                    |             |
| <ol> <li>Auto-approved requests for changes to the Primary and Mailing<br/>Address confidentiality flag will no longer incorrectly show as waiting<br/>for approval.</li> </ol>                                                                                                    | <i>Correction</i><br>Proj#3290720  |             |
| Web Human Resources\Employee\Product Setup<br>Web Human Resources\Employee\Product Setup\Configuration\Custom Forms Setup\Custom<br>Forms Setup - Main Screen<br>- WH\EP\PS\CF\CF\MS                                                                                                    |                                    |             |
| <ol> <li>The field format for Employee's Name ID has been updated on<br/>Custom Forms so that commas are not displayed in the values.</li> </ol>                                                                                                    | <i>Correction</i><br>Proj#3029181  |             |
| 2 - When spaces are included at the end of the label for a Custom Form field, the trailing spaces will now be removed from the label on save.                                                                                                    | <i>Correction</i><br>Proj#3300138  |             |

Access Path: Web Human Resources\Employee\Employee Browse

#### Web Human Resources\Employee\Employee Browse Web Human Resources/Employee/Employee Browse/Profile Tabs/Custom Forms - WH\EP\TB\CU 1 - When a Custom Form is set up for multiple records per employee, Enhancement the Custom Forms browse in the Profile now shows the fields in the Proj#3244555 same order as they are set up on the screen. Employee Access Mobile\Employee Access\ Mobile\Employee Access - MB\EM 1 - When there are more than ten deductions or benefits processed on a Correction check, the Check History on the Mobile App will now display them all. Proj#3158605 Employee Management Web Human Resources\Employee Administration\ Web Human Resources\Employee Administration - WH\AD 1 - A column for the Decimal Hours Per Day was added to the Enhancement Assignment browse screens of the Employee Management and Proj#3187085 Salary Negotiation menus for Washington districts and districts using the New Salary Calculation. The Decimal Hours Per Day was also added to Data Mining. Web Human Resources\Employee Administration\Employee Management Web Human Resources\Employee Administration\Employee Management\Product Setup\Codes\Matrix Master - WH\AD\EM\PS\CO\MM 1 - When deleting a matrix, matrix lane, or matrix step, there is now a Enhancement check to verify that the assignment is not currently being used on Proj#3171152 placement trackers attached to add-ons. Previously, there was only a check for the main assignment. Web Human Resources/Employee Administration/Employee Management/Product Setup/Utilities - WH\AD\EM\PS\UT 1 - A new Placement Tracker Export/Import utility has been added to Enhancement Employee Management. This utility will allow you to export placement Proj#3028951

tracker data from your Employee Management plan to a spreadsheet. and import placement trackers from a .csv file. The exported data can be used as a starting point that can be modified with the new data to import.

## Web Human Resources/Employee Administration/Employee Management/Product Setup\Utilities\Mass Add of Add Ons to Assignments

- WH\AD\EM\PS\UT\AO

1 - The Additional Pay Code Mass Add utility has new options to process Enhancement assignments (default) and/or position controls. Proj#3346341

## Web Human Resources\Employee\Employee Replace Web Human Resources\Employee\Employee Replace\Clone

- WH\EP\ER

1 - The Employee Replace/Clone utility has been updated to include Enhancement processing for stand-alone screeners (not part of a screener group). Proj#3326384 In addition, the new processing adds functionality to assign screeners to selected job postings, for both Screeners and Screener Groups.

## Web Human Resources\Employee\Organizational Charts Web Human Resources\Employee\Organizational Charts

- WH\EP\OC
- The Org Chart Mass Update utility has been modified so that the True Time options will be updated for all organization chart records. Previously, there were certain conditions occurring when adding organization chart records that would prevent them from being included in the update.

## Web Human Resources\Employee\Employee Browse Web Human Resources\Employee\Employee Browse\Profile Tabs\Position\Emp Mgt Asn

- WH\EP\TB\PO\EM
- 1 For assignments using an hourly matrix that have a placement tracker with a step that doesn't fall on the matrix, the hourly rate will be pulled from the closest previous step. This update applies to the current assignment configuration only.

## Expense Reimbursement

### Web Applications\Employee Access\Expense Reimbursement Web Applications\Employee Access\Expense Reimbursement - WA\EM\ER

 The validations within Expense Reimbursements have been consolidated to prevent error messages due to speed issues. When populating the Expense Reimbursement type, then clicking on the EEL drop-down arrow and clicking away quickly, the previous "invalid type" error message no longer displays.

## FastTrack

#### Web Human Resources\Employee Administration\FastTrack Web Human Resources\Employee Administration\FastTrack\Position Processing\Positions - WH\AD\FT\PP\PB

- 1 View All links have been added to the Open Applications and Closed Applications detail nodes, which can be used to open a browse for viewing all of the applications.
- 2 When closing an actual Fast Track position that does not have all allocated FTE filled, the system will prompt the user to adjust the position's Fast Track FTE to the amount that was filled. This will return the unfilled portion to the position's remaining FTE. Previously, the system would automatically convert the actual position to a general position.

Correction Proj#3352327

Correction Proj#3360099

Correction Proj#3337686

*ID-UG Enhancement* Proj#2932581

Enhancement Proj#3349846

| Fixed Assets<br>Web Financial Management\Fixed Assets\Fixed Asset Profile<br>Web Financial Management\Fixed Assets\Fixed Asset Profile\Fixed A<br>Items\Detail Location Information<br>- WF\FA\FA\SI\AL                                                                                                    | sset Profile Secured                     |             |
|----------------------------------------------------------------------------------------------------|------------------------------------------|-------------|
| <ol> <li>The capability to assign an individual to a specific Fixed Asset has<br/>been added to aid in the tracking of assets.</li> </ol>                                                                                                    | <b>TX-UG Enhancement</b><br>Proj#2850445 | Key Feature |
| 2 - The "Assigned To" field has been added to Fixed Asset Detail<br>maintenance, which allows the user to assign a name to the fixed<br>asset detail. The "Assigned To" name is displayed in the Detail<br>Location browse, and when changes are made to this field, it is<br>captured in Location History.                                                                                                    | <i>Enhancement</i><br>Proj#3288546       |             |
| 3 - A new Fixed Asset tab was added to the Employee Profile. This tab<br>lists the Fixed Asset detail records assigned to the employee. The<br>Asset Key on the browse is a link to the fixed asset profile tab screen,<br>and shows additional information about the assigned asset.                                                                                                    | <i>Enhancement</i><br>Proj#3288554       |             |
| The "Assigned To" field is printed on the Fixed Asset Input form when Form 1 is selected for the format and Detail Information is selected to be printed.                                                                                                    |                                          |             |
| 4 - An auto-load program was created, which will remove Name IDs<br>without corresponding name records on the Fixed Assets "Assigned<br>to" detail location field, and will correct/populate the nalphakey field if<br>the name ID is valid. This auto-load program will automatically run as<br>part of the system table load when the release is loaded, and does<br>not require input from the user.                                                      | <i>Enhancement</i><br>Proj#3288571       |             |
| 5 - The Employee Profile Change History tab now includes all changes made to any assets assigned to the selected person.                                                                                                    | <i>Enhancement</i><br>Proj#3288596       |             |
| 6 - The new "Assigned To" field has been added to the Build Assets from<br>Invoices maintenance screen. The new field is in the Detail Location<br>Information section of the Quick Add Fixed Assets screen, and the<br>"assigned to" name is displayed in a column. After the asset addition<br>from invoice is completed, the "Clone" button becomes active in the<br>preview browse, allowing the information from the newly added asset<br>to be cloned. | <i>Enhancement</i><br>Proj#3288550       |             |
| 7 - A report showing all assets assigned to a name is now available.<br>Names can be selected for the report in three ways: individually<br>selected, a processing list, or all assigned assets.                                                                                                    | <i>Enhancement</i><br>Proj#3288564       |             |
| 8 - Whenever a first or last name is changed, which causes the<br>nalphakey to change, the name trigger will also update the nalphakey<br>on the "Assigned To" field for an asset detail.                                                                                                    | <i>Enhancement</i><br>Proj#3288574       |             |
| The name merge now updates the the asset detail record, along with any names used for the Individual Names selection on the Assigned Assets Report in Fixed Assets.                                                                                                    |                                          |             |
| 9 - A Fixed Asset "Assigned To" field is now available as an Import field<br>for Fixed Asset Import by Name Key or by Full Name. The two fields<br>cannot be in the same layout; the user must choose one or the other<br>format.                                                                                                    | <i>Enhancement</i><br>Proj#3288612       |             |

Access Path: Web Financial Management\Fixed Assets\Fixed Asset Profile

| Web Financial Management\Fixed Assets\Fixed Asset Profile\Fixed A<br>Items\General Information<br>- WF\FA\FA\SI\GI                                                                                                    | sset Profile Secured               |
|----------------------------------------------------------------------------------------------------|------------------------------------|
| <ol> <li>The Capital Asset Override flag has been changed to a checkbox,<br/>and a help button was added to clarify its purpose for the user. When<br/>the override button is selected, the indicator is now automatically<br/>flipped. This feature was changed on the general maintenance and<br/>utility maintenance screens.</li> </ol> | <i>Enhancement</i><br>Proj#3318592 |
| General Inputs                                                                                                    |                                    |
| Web Financial Management\Account Management\General Input<br>Web Financial Management\Account Management\General Inputs\Jo                                                                                                    |                                    |
| Entry\Journal Entry<br>- WF\AM\GI\JE\JE\JE                                                                                                    |                                    |
| <ol> <li>Record reads and load times have been reduced when viewing<br/>History records on the Journal Entry browse (and other General<br/>Inputs sources). Lower record reads have helped to improve browse<br/>performance, including look-up functionality and navigation.</li> </ol>                                                    | <i>Correction</i><br>Proj#2229437  |
| Web Financial Management\Account Management\General Inputs\Jo<br>Entry\Submit Journal Entry<br>- WF\AM\GI\JE\SJ\SJ                                                                                                    | urnal Entry\Submit Journal         |
| <ul> <li>1 - The option to import detail lines from the journal entry submit screen<br/>is now available.</li> </ul>                                                                                                    | <i>Enhancement</i><br>Proj#3372060 |
| 2 - Work-in-progress journal entries can now be generated from existing reoccurring journal entries on the Submit Journal Entries screen.                                                                                                    | <i>Enhancement</i><br>Proj#3373434 |
| Insurance Tracking<br>Web Human Resources\Insurance Tracking\Open Enrollment                                                                                                    |                                    |
| Approvals<br>Web Human Resources\Insurance Tracking\Open Enrollment Approv<br>- WH\IT\OE                                                                                                    | vals                               |
| <ol> <li>The Name Trigger has been modified to update the Online IT record<br/>name keys when the name of the employee changes. An auto-load<br/>program has been created to correct the name key on existing online<br/>and Insurance Tracking sub plans.</li> </ol>                                                                       | <b>Correction</b><br>Proj#3340041  |
| Payroll                                                                                                    |                                    |
| Human Resources\Payroll\Current Payroll<br>Human Resources\Payroll\Current Payroll\ACH<br>- HR\PA\CP\AC (PaC)                                                                                                    |                                    |
| 1 - The Entry Hash totals for the Child Support 8 records are being reset<br>and therefore are not including other totals. Since the Child Support 8<br>records are corrected, the File Control Record 9 records have the<br>correct Entry Hash as well.                                                                                    | <i>Correction</i><br>Proj#3345751  |
| Human Resources\Payroll\Current Payroll\TrueTime - HR\PA\CP\TT (PaC)                                                                                                    |                                    |
| <ol> <li>When editing True Time timesheets in Payroll for timekeeping rules<br/>that round time for each day to the nearest 15 minutes, the proper<br/>rounded values are now populating the fields.</li> </ol>                                                                                                    | <i>Correction</i><br>Proj#3152118  |

Access Path: Human Resources\Payroll\Year End

## Human Resources\Payroll\Year End

#### Human Resources\Payroll\Year End\Payroll

- HR\PA\YE\PA (PaC)
- When re-running the Close Calendar Year and Close Fiscal Year processes for a specific year, duplicate UDF records for Calendar Year and Fiscal Year Benefits are no longer created. The processes will only update existing records.

### Purchasing

#### Web Financial Management\Vendors \Data Mining Web Financial Management\Vendors \Data Mining

- WF\VE\DM

 1 - Inactive vendors are now printed on the Vendor Data Mining report when the Remit To driver table is used. To only print active vendors, the Active Status ranges on a report can be set to Yes.

### Substitute Tracking

## Web Human Resources\Substitute Tracking\Third Party Import

- Web Human Resources\Substitute Tracking\Third Party Import\Maintain Sub Tracking Workfile - WH\ST\TP\MS
- 1 The 3rd Party Workfile Report has been updated so that workfile record details will print properly when there is no subbed for employee in the import. Previously, the report would not output the details of a record if a subbed for employee was not found.

Correction Proj#3347235

Enhancement

Proj#3347731

Enhancement

Proj#2409776

## Task Manager

#### Product Setup\Task Manager\FIN Product Setup\Task Manager\FIN\HR Tasks - PS\TM\FH

1 - Pending approvals for inventory requisitions, AP invoices, SBAA requisitions, and time off requests will no longer be included in the Task Manager widget.

## TrueTime

## Human Resources\True Time\Time Clocks Human Resources\True Time\Time Clocks

- HR\TT\TC (PaC)

 Daily and workweek totals are now correctly displayed on the True Time reader. Auto-lunch transactions that have not yet been created are deducted from the totals. Previously, the totals were displaying incorrectly in the scenario where an employee is in a timekeeping rule that is set up for auto-lunches and when creating records based on detailed schedules with the employee's schedule being set up with a mix of days that are set up with detail and days that are not set up with detail.

## Web Human Resources\TrueTime\Product Setup Web Human Resources\TrueTime\Product Setup\Configuration\Timekeeping Rules

- WH\TT\PS\CF\TR
- 1 The Payroll True Time Update will now correctly process time sheets that have blended overtime/comp time calculations. Correction Proj#3356240

Access Path: Web Human Resources\TrueTime\TrueTime Administration

#### Web Human Resources\TrueTime\TrueTime Administration Web Human Resources\TrueTime\TrueTime Administration\Entry by Employees - WH\TT\TA\EM

1 - Comp time allocation for double-time hours on time sheets with multiple jobs has been corrected. The available hours for comp time alert will display when there are only double-time hours eligible for comp time on the time sheet.

## Student Management System

## Web Student Management\Federal-State Reporting\Florida State Reporting

Web Student Management\Federal-State Reporting\Florida State Reporting\F.A.S.T.E.R\F.A.S.T.E.R\Send Student Info - WS\SR\FL\FA\FA\SS

1 - A Help Message has been added to better explain validations and also how local validations and FASTER validations are different.

## Administration

## Web Student Management\Administration\SkyBuild

Web Student Management\Administration\SkyBuild\Exports\Others\OneRoster Export - WS\AD\SB\EX\OT\OR

 1 - The OneRoster export has been updated to correctly export the Birth Country of a student when the country is "US" and the Birth State is "IL." Previously, the process would state that the birth country was missing or invalid.

## At Risk

## Web Student Management\Students\Student Browse

## Web Student Management\Students\Student Browse\Profile Tabs\At Risk Tab

- WS\ST\TB\AR
- 1 The Response to Intervention/At Risk Detail record now checks the Identified and Dismissed Dates on the Rtl/At Risk Master records on Save so the dates are always matched to the At Risk detail records.

## Attendance

#### Web Applications\Educator Access Plus\Teacher Access Web Applications\Educator Access Plus\Teacher Access\Post Daily Attendance\Post Daily Attendance (Main Screen) - WA\EP\TA\DA\MS

- WALEPLIALDALIVIS

 The Do Not Admit Absence and Tardy Colors will only show in the color legend if they are enabled in the entity.

#### Enhancement Proj#2883790

Enhancement

Proj#3346286

#### Web Applications\Family Access\Absent Requests Web Applications\Family Access\Attendance\Absent Requests

- WA\FA\AT\AR
- 1 Updates have been made to Absence Requests to make labels and fields behave more consistently in Family Access and Mobile Family Access. **Enhancement** Proj#3353946

1. The Default End Date will be the same as the Start Date if the start date is changed.

2. Absence requests will no longer be copied if the request date is not on a school day.

3. On the Edit Reply to Parent dialog, the "Parent/Guardian" field label has been updated to "Primary Guardian," and a new "Requested By" field has been added. Access Path: Web Student Management\Office\Attendance

#### Web Student Management\Office\Attendance Web Student Management\Office\Attendance\Entry by Date

- WS\OF\AT\AE
- 1 All periods within the start and stop time of the request are now filled when periods are not in numerical order when sorting by start time and stop time. Correction Proj#3264419

Web Student Management\Office\Attendance\Attendance Letters\Schedule Letters - WS\OF\AT\AL\SL

1 - The Grade/Grad Year ranges will now save even if the user does not tab out of the field before clicking save. Correction Proj#2959676

### Web Student Management\Office\Attendance\Entry By Student

- WS\OF\AT\BS
- 1 When not using "fill attendance based on schedule," parent entered requests will now only save attendance on periods that are selected on the Calendar Day. This was already working if the "fill attendance based on schedule" option was being used.

## Web Student Management\Office\Attendance\Product Setup \Utilities\Clone Calendar Info in Same Year

- WS\OF\AT\PS\UT\CC

| 1 - The Clone Calendar Info in Same Year utility has been corrected to | Correction   |
|------------------------------------------------------------------------|--------------|
| no longer add a blank space to the entity ID field when using the      | Proj#3361210 |
| option to clone to existing calendars.                                 | -            |

## Web Student Management\Office\Attendance\Product Setup \Utilities\Update Student Classes with Term Attendance

- WS\OF\AT\PS\UT\UT

1 - When Update Student Classes with Term Attendance is run, it will check on the move attendance flag on the transactions. Attendance will now properly load to the correct section. Correction Proj#3353633

# Web Student Management\Office\Attendance\Reports\Attendance Reports\Accumulative Absence Report

- WS\OF\AT\RE\AR\AA
- 1 Historical classes will no longer print on the Accumulative Absences Correction Report when running the report for the current school year. Proj#3292674

# Web Student Management\Office\Attendance\Reports\Attendance Reports\Attendance Membership Rpt

- WS\OF\AT\RE\AR\AM

1 - When making changes to use Zero Mod or decreasing the Maximum Periods on the Calendar Master, the changes will also apply to all Calendar Days. Additionally, Calendar Masters with overlapping Start and End Dates will no longer be allowed.

# Web Student Management\Office\Attendance\Reports\Attendance Reports\Absence Occurrence Report

### - WS\OF\AT\RE\AR\AO

1 - The Absence Occurrence report has been updated to no longer round individual days of absences when accumulating the total for the date range when the Calendar Method is Formula or Schedule. It will now only round the total days absent to two decimal places at the time that the comparison is made to determine if the student met the criteria. This value rounded to two decimal places will match the Total Days that is printed on the report, which is rounded to two decimal places as well. Access Path: Web Student Management\Office\Attendance

| Web Student Management\Office\Attendance\Reports\Attendance Reports\Monthly - Quarterly<br>Report                                                                                                    |                                    |  |
|----------------------------------------------------------------------------------------------------|------------------------------------|--|
| <ul> <li>WS\OF\AT\RE\AR\MQ</li> <li>1 - The Monthly/Quarterly Report will now allow page breaking by<br/>Student Name or Student Key when printing Student Details. Student<br/>Name and Student Key will no longer show in sorting if Student<br/>Details are not being printed.</li> </ul> | <i>Correction</i><br>Proj#3353101  |  |
| 2 - When page breaking only on a sort that is not the first sort, the report will now correctly page break.                                                                                                    | <i>Correction</i><br>Proj#3360435  |  |
| Web Student Management\Students\Student Browse<br>Web Student Management\Students\Student Browse\Profile Tabs\Att<br>- WS\ST\TB\AT\AT                                                                                                    | endance\Attendance Tab             |  |
| <ol> <li>Non-Florida Users: Attendance History Tardy Totals will now show<br/>Periods Tardy.</li> </ol>                                                                                                    | <i>Correction</i><br>Proj#3352467  |  |
| 2 - When a student has multiple Entry/Withdrawal records in the same<br>school year, the days present on the Attendance Graph will now<br>count correctly.                                                                                                    | <i>Correction</i><br>Proj#3353493  |  |
| Busing<br>Web Student Management\Administration\Busing<br>Web Student Management\Administration\Busing\Product Setup \Co<br>- WS\AD\BU\PS\CO\BI                                                                                                    | des\Bus Information                |  |
| <ol> <li>The following changes have been made to the Bus Code browse.</li> <li>The Bus Code browse now sorts and displays by Bus Code.</li> <li>The Bus Code field is now locked on edit. The capacity and description can still be updated.</li> </ol>                                      | <i>Correction</i><br>Proj#3369163  |  |
| Discipline<br>Web Student Management\Office\Discipline<br>Web Student Management\Office\Discipline\Entry by Student<br>- WS\OF\DI\BS                                                                                                    |                                    |  |
| 1 - Discipline Notes will now load correctly in the Notes section of the<br>Discipline by Student screen.                                                                                                    | <i>Correction</i><br>Proj#3347749  |  |
| Web Student Management\Office\Discipline\Reports\Other Reports\D - WS\OF\DI\RE\OT\GR                                                                                                    | iscipline Graphs                   |  |
| <ol> <li>The Offense Summary Offense Rate Graph will now allow for a group<br/>that includes 0 offenses.</li> </ol>                                                                                                    | <i>Correction</i><br>Proj#3298305  |  |
| Web Student Management\Office\Discipline\Suspension & Expulsion - WS\OF\DI\SE                                                                                                    |                                    |  |
| <ol> <li>The additional Suspension/Expulsion table will no longer be used. All<br/>Suspension/Expulsion records will now be Discipline Action records<br/>that have a Suspension or Expulsion type.</li> </ol>                                                                               | <i>Enhancement</i><br>Proj#3268165 |  |

| Educator Access Plus<br>Web Applications\Educator Access Plus\Teacher Access<br>Web Applications\Educator Access Plus\Teacher Access<br>- WA\EP\TA                                                                                                    |                                   |
|----------------------------------------------------------------------------------------------------|-----------------------------------|
| <ol> <li>The Section 504, Forms, View link now correctly opens to a view<br/>screen to display the form when accessed from Educator Access<br/>Plus.</li> </ol>                                                                                                    | <b>Correction</b><br>Proj#3346547 |
| 2 - The Section 504 records for Work In Progress (WIP) are no longer<br>shown in Educator Access Plus My Section 504. The approval status<br>and locked fields are now shown in the record details.                                                                            | <i>Correction</i><br>Proj#3343753 |
| Web Applications\Educator Access Plus\Teacher Access\My Student<br>- WA\EP\TA\MS                                                                                                    | ts                                |
| <ol> <li>When selecting a Custom Form browse view from Educator Access<br/>Plus, the columns for Custom Form fields and Skyward fields are<br/>now available for an Advanced Custom Form.</li> </ol>                                                                           | <i>Correction</i><br>Proj#3320743 |
| Enrollment<br>Web Applications\Family Access\Custom Form<br>Web Applications\Family Access\Online Registration\Custom Form<br>- WA\FA\OR\CF                                                                                                    |                                   |
| <ol> <li>The Exit Full Screen button is now viewable when Family/Student<br/>Access is being translated.</li> </ol>                                                                                                    | <b>Correction</b><br>Proj#3347358 |
| Web Applications\New Student On-line Enrollment\New Student<br>Enrollment<br>Web Applications\New Student On-line Enrollment<br>- WA\OE                                                                                                    | On-line                           |
| <ol> <li>If a mailing address was cleared out in the system for a guardian<br/>whose mailing address was previously entered via the New Student<br/>Online Enrollment, that guardian will now correctly have a blank<br/>mailing address load for new applications.</li> </ol> | <i>Correction</i><br>Proj#3352941 |
| Web Student Management\Advanced Features\Name Maintenan<br>Web Student Management\Advanced Features\Name Maintenance\Na<br>Contact<br>- WS\AF\NA\NM\EC                                                                                                    |                                   |
| <ol> <li>The Edit button now remains when the screen is reloading due to<br/>advancing records or searching for a name. Previously, the Edit<br/>button was changed to View in error.</li> </ol>                                                                               | <i>Correction</i><br>Proj#2946656 |

#### Web Student Management\Families\Family Access Web Student Management\Families\Family Access\Online Forms

- WS\FA\FM\OF
- 1 An online form can now have a status of Complete, WIP, or Not Started. The Online Form Status browse has been updated to display and filter on the WIP status. An Online Form Status report was created for both Family Access and Student Access. The report will display the status of the online form for each student and family with the guardian information for all statuses of forms. The report can also be filtered based on the status. In addition, Data Mining has been added to report family and student online form status and a new configuration option has been added to email a staff member when a guardian or student submits an online form. This new option was also added for Online Registration.
- 2 When checking on the status of a Family Access Online Form for a student who is their own guardian, the status will still display Proj#3302378 completed when applicable.

## Web Student Management\Families\Family Access\Online Registration\Product Setup\Configuration\Online Registration Setup

| - | WS\F#       | ٩\FM | NOR | PS۱ | CF\OR |  |
|---|-------------|------|-----|-----|-------|--|
|   | <b>•</b> •• | _    |     |     |       |  |

1 - Online Registration has a new option to hide the Start and End dates on the Family Access calendar. Proj#3024122

## Web Student Management\Families\Family Access\Online Registration\Verification Status - WS\FA\FM\OR\VS

| 1 - The Verification Status browse has been updated to use the standard | Correction   |
|-------------------------------------------------------------------------|--------------|
| student lookup. Switching entities will start the browse back at the    | Proj#3337499 |
| first student like other standard student browse screens.               | •            |

### Web Student Management\Families\Family Access\Pseudo Approval

expanded - it will still correctly print the contents of the detail section.

| - WS\FA\FM\PC                                                                                                    |                                   |
|----------------------------------------------------------------------------------------------------|-----------------------------------|
| 1 - If two same names exist, a pseudo change will not automatically change unless the user changes the field to a different name.                 | <i>Correction</i><br>Proj#2922624 |
| 2 - The primary phone number can no longer be changed for an<br>Emergency Contact if they have an employee in their family.                       | <i>Correction</i><br>Proj#3321722 |
| Web Student Management\Students\Custom Forms<br>Web Student Management\Students\Custom Forms<br>- WS\ST\CF                                        |                                   |
| <ol> <li>On the Custom Forms browse, when a user clicks on the Print<br/>Details button and decides to print a custom form that is not</li> </ol> | <b>Correction</b><br>Proj#3314242 |

**Key Feature** 

| Access Path: Web Student Management\Students\Data Mining |
|----------------------------------------------------------|
|----------------------------------------------------------|

| Web Student Management\Students\Data Mining<br>Web Student Management\Students\Data Mining<br>- WS\ST\DM                                                                                                    |                                          |             |
|----------------------------------------------------------------------------------------------------|------------------------------------------|-------------|
| 1 - If the same custom form field is added twice to the report, the data will now report for both fields. Previously, data was only populating for the first field.                                                                                                    | <i>Correction</i><br>Proj#3346707        |             |
| 2 - A bus transaction last modified date field has been added to Data<br>Mining.                                                                                                    | <i>Enhancement</i><br>Proj#2809188       |             |
| 3 - The Health Office Visit Created By field has been added to Data<br>Mining.                                                                                                    | <i>MN-UG Enhancement</i><br>Proj#2825795 |             |
| 4 - The Health/Vision field, Muscle Balance Test Results, has been<br>added to Data Mining.                                                                                                    | <i>IL-UG Enhancement</i><br>Proj#2849638 |             |
| 5 - A Vaccine and a Waiver folder have been added to separate the<br>fields in the Vaccinations folder. The following vaccine fields were<br>also added: Comment, Comment Description, Vaccine Date, Vaccine<br>Short Description, Vaccine Long Description, Lot #, CPT code, and<br>CVX code. | <i>Enhancement</i><br>Proj#3086272       | Key Feature |
| 6 - A 5,000 character limit has been added to the Offense, Action, and<br>Action Detail Comments. Data Mining has been updated so that<br>when running Data Mining to Excel all 5,000 characters will be<br>included.                                                                          | <i>Correction</i><br>Proj#3241117        |             |
| 7 - The following new Section 504 fields were added to Data Mining:<br>WIP, Locked and Approval Status fields, and Custom Forms.                                                                                                    | <i>Enhancement</i><br>Proj#3283376       |             |
| Web Student Management\Students\Online Enrollment<br>Web Student Management\Students\Online Enrollment\Enrollment A<br>- WS\ST\OE\EP                                                                                                    | pplication Processing                    |             |
| <ol> <li>When matching to a primary guardian that matches to the whole<br/>family, the Import/Overwrite Match will import all guardians in the<br/>family onto the application.</li> </ol>                                                                                                    | <i>Correction</i><br>Proj#3366015        |             |
| Web Student Management\Students\Online Enrollment\Product Setu<br>Portal Configuration<br>- WS\ST\OE\PS\CF\EP                                                                                                    | p\Configuration\Enrollm                  | ent         |
| 1 - A hex code may now be entered when choosing Instructional Area<br>Font Color and Background Color in New Student Online Enrollment.                                                                                                    | <i>Enhancement</i><br>Proj#2980897       |             |
| 2 - A tooltip has been added to the required checkboxes next to address<br>fields to explain what is required. U.S. Addresses will require a zip<br>code. International Addresses will require something to be entered in<br>one of the four address lines.                                    | <b>Enhancement</b><br>Proj#3347439       |             |
| Web Student Management\Students\Pseudo Approval<br>Web Student Management\Students\Pseudo Approval<br>- WS\ST\PA                                                                                                    |                                          |             |
| <ol> <li>The SkyBuild Import process has been updated to properly save<br/>Federal Race. The previous way of saving the Federal Race values<br/>caused the Pseudo process to show a difference in Federal Race<br/>values even though they were not updated.</li> </ol>                        | <i>Correction</i><br>Proj#3361973        |             |

Access Path: Web Student Management\Students\Student Profile

| ss Path: Web Student Management/Students/Student Profile                                                                                                    |                                    |
|----------------------------------------------------------------------------------------------------|------------------------------------|
| Web Student Management\Students\Student Profile<br>Web Student Management\Students\Student Profile<br>- WS\ST\PR                                                                                                    |                                    |
| <ol> <li>When adding a student with the Student Profile or Student Browse,<br/>the list of schools available for selection will be limited to those on the<br/>cross-reference for the current entity.</li> </ol>                     | <i>Correction</i><br>Proj#3358297  |
| Web Student Management\Students\Product Setup<br>Web Student Management\Students\Product Setup \Utilities\Mass Ch<br>Records\E\W Codes and Dates - Mass Change<br>- WS\ST\PS\UT\EW\CD                                                 | nange Entry\Withdrawal             |
| 1 - Schools with an entity value of 999 may now be selected individually.<br>Previously, a school 999 did not display for selection.                                                                                                  | <i>Correction</i><br>Proj#3289053  |
| Web Student Management\Students\Product Setup \Utilities\Mass Ad<br>- WS\ST\PS\UT\MA                                                                                                    | ld Students to an Entity           |
| <ol> <li>When running the Mass Add Students to an Entity utility using the<br/>Path option, any schools selected may no longer have a Default<br/>Entity of 000.</li> </ol>                                                           | <i>Correction</i><br>Proj#3366796  |
| 2 - When using the "Use Path to determine Entity and School for new<br>record" option in the Mass Add Students to an Entity utility, the Next<br>Year School field can be utilized for students younger than<br>pre-kindergarten.     | <i>Enhancement</i><br>Proj#3344916 |
| Web Student Management\Students\Product Setup \Utilities\Student - WS\ST\PS\UT\MC                                                                                                    | Mass Change                        |
| 1 - The Diploma Level field can now be changed via the Student Mass<br>Change utility.                                                                                                    | <i>Enhancement</i><br>Proj#2785517 |
| 2 - If Custom Demographic Distribution labels have been set in the configuration, those labels will be used on the report for the Student Mass Change utility.                                                                        | <i>Correction</i><br>Proj#2839470  |
| 3 - Fields now only show as changed when they are actually selected to<br>be changed by the utility.                                                                                                    | <i>Enhancement</i><br>Proj#3278787 |
| Web Student Management\Students\Product Setup \Utilities\Portfolic<br>- WS\ST\PS\UT\PI                                                                                                    | o Importer                         |
| <ol> <li>For sites using internally stored attachments, the Portfolio Importer<br/>will correctly use the duplicate settings on the template for large files.</li> </ol>                                                              | <i>Correction</i><br>Proj#3366014  |
| Web Student Management\Students\Reports<br>Web Student Management\Students\Reports\Student Information<br>- WS\ST\RE\SI                                                                                                    |                                    |
| <ol> <li>A field set will only display if the user has security to the fields in that<br/>area. If the user does not have security to Discipline, there will no<br/>longer be a JavaScript error.</li> </ol>                          | <i>Correction</i><br>Proj#3328697  |
| Web Student Management\Students\Student Browse<br>Web Student Management\Students\Student Browse\Profile Tabs\En<br>Tab                                                                                                    | try - Withdrw\Entry - Withdrw      |
| <ul> <li>WS\ST\TB\EW\EW</li> <li>1 - When in the Entry/Withdrawal tab from the district entity (000), if a student is only in one entity, that entity will automatically be correctly selected for the tab, in all places.</li> </ul> | <i>Correction</i><br>Proj#3347354  |

Access Path: Web Student Management\Students\Student Browse

| Web Student Management\Students\Student Browse\Profile Tabs\Get<br>\Profile Tab                                                                                                    | neral\General Tabs\Prof                  | ile         |
|----------------------------------------------------------------------------------------------------|------------------------------------------|-------------|
| - WS\ST\TB\GE\TB\PR\PR                                                                                                    |                                          |             |
| <ol> <li>If a student's Other ID contains a double quote, the Student Profile<br/>screen will now load normally if storing the student picture externally.</li> </ol>                                                                                                    | <i>Correction</i><br>Proj#2800638        |             |
| Family/Student Access<br>Mobile\Family Access\<br>Mobile\Family Access                                                                                                    |                                          |             |
| - MB\FA                                                                                                    |                                          |             |
| 1 - Absence requests can now be added from the Skyward Mobile app.<br>The ability to add a request for multiple students at one time has<br>been added to Family Access and the Mobile app. The request will<br>now default to be for an entire day to save the user from having to<br>enter start and stop times. | <i>MN-UG Enhancement</i><br>Proj#3219792 | Key Feature |
| Mobile\Student Information\<br>Mobile\Student Information<br>- MB\SI                                                                                                    |                                          |             |
| <ol> <li>When a student's Bus Stop information is missing a stop type or<br/>route type, viewing that information in the Student Information area<br/>(whether in Family Access or Mobile) will not cause an error.</li> </ol>                                                                                     | <i>Correction</i><br>Proj#3371125        |             |
| Product Setup\Student Management\Family<br>Product Setup\Student Management\Family\Family Access\Configura<br>- PS\WS\FM\FA\CF\EC                                                                                                    | ation\Entity Configuratio                | n           |
| <ol> <li>Checkboxes for Display Skyward Gradebook Grades and its sub<br/>options are no longer deselected when unchecking the Disable<br/>Application checkbox.</li> </ol>                                                                                                    | <b>Correction</b><br>Proj#3318063        |             |
| Web Student Management\Families\Family Access<br>Web Student Management\Families\Family Access\Product Setup\Uti<br>Notifications<br>- WS\FA\FM\PS\UT\EM                                                                                                    | ilities\Mass Assign Emai                 | I           |
| <ol> <li>The new Food Service Notification Types for Email and Wall<br/>Message were added to the Family Access Mass Assign Email<br/>Notifications utility to match the options that were added to the Family<br/>Access My Account preferences.</li> </ol>                                                       | <b>Enhancement</b><br>Proj#3372279       |             |
| Web Student Management\Families\Family Access\Product Setup\Uti<br>Permissions-Passwords<br>- WS\FA\FM\PS\UT\PP                                                                                                    | ilities\Mass Generate Fa                 | mily        |
| <ol> <li>The Mass Generate Family Permissions-Passwords processing<br/>options have been relabeled to better explain which guardians will be<br/>processed. The option to process guardians who only have inactive<br/>students in the selected entities has also been corrected.</li> </ol>                       | <b>Correction</b><br>Proj#2478481        |             |
| Fee Management<br>Web Student Management\Administration\Fee Management<br>Web Student Management\Administration\Fee Management\Custome<br>- WS\AD\FM\CU                                                                                                    | ers                                      |             |
| <ul> <li>WSAD(FINCO</li> <li>1 - The Fee Management Activity billing message will now display on the customer record when a previous year activity fee is not paid and the same activity fee needs to be billed for the current year.</li> </ul>                                                                   | <b>Correction</b><br>Proj#2865059        |             |

Access Path: Web Student Management\Administration\Fee Management

|                           | t Management\Administration\Fee Management\Product<br>Codes Setup                                                                                                    | Setup\Configuration\Far                  | nily        |
|---------------------------|----------------------------------------------------------------------------------------------------|------------------------------------------|-------------|
| 1 - The "Add<br>Codes fro | Fee" link in Family Access now filters Family Access Bill<br>om entities and school years where the student is inactive.<br>Iy Access Bill Codes Setup area also allows setting of filter                                          | <i>Enhancement</i><br>Proj#3372188       |             |
| Web Studen<br>- WS\AD\FM  | nt Management\Administration\Fee Management\Reports\<br>//\RE\BD                                                                                                    | Billing Detail Report                    |             |
| alignment                 | Management Billing Detail Report was updated to resolve t issues that were occurring in the Advanced Dump to Excel nuing pages.                                                                                                    | <i>Correction</i><br>Proj#3303959        |             |
| Web Studen                | t Management\Food Service\Payor<br>ht Management\Food Service\Payor\Customer Maintenand                                                                                                    | ce\Customers                             |             |
| - WS\FS\PM                | 1\CU                                                                                                    |                                          |             |
|                           | Food Service Customer, Add Name screen title now correctly when adding a new Food Service customer.                                                                                                    | <i>Correction</i><br>Proj#3335651        |             |
|                           | t Management\Food Service\Product Setup<br>ht Management\Food Service\Product Setup\Codes\Wand<br>s\CO\WM                                                                                                    | ing Messages                             |             |
| now allow<br>student. V   | Service Customer Wanding Message has been updated to<br>more than three wanding messages to be assigned to a<br>When assigning to a student, the wanding messages can be<br>a set order when displayed in POS, browse screens, and | <b>WI-UG Enhancement</b><br>Proj#3007120 | Key Feature |
|                           | t Management\Food Service\Purchases<br>ht Management\Food Service\Purchases\Purchase Entry I<br>I\HR                                                                                                    | by Homeroom                              |             |
| Display C<br>is set up,   | Service, Purchase Entry By Homeroom screen now has a<br>current Payor Balance configuration option. When the option<br>the Payor Balance will display under the customer name,<br>various options similar to Point of Sale.        | <i>MI-UG Enhancement</i><br>Proj#3211642 |             |
| Web Studen<br>- WS\FS\PU  | nt Management\Food Service\Purchases\Item Master                                                                                                    |                                          |             |
| generic e                 | nessage was added to the Add Item screen to explain the<br>rror that occurs when the "Use Price Category" option is<br>but there are no lunch codes set up to use Price Category.                                                  | <i>Enhancement</i><br>Proj#3373578       |             |
| Web Studen<br>- WS\FS\PU  | nt Management\Food Service\Purchases\Point of Sale                                                                                                    |                                          |             |
| first mess                | Service, Point of Sale now sets the screen selection on the age button when showing a message. This allows the user Enter to select Yes or OK when the message displays.                                                           | <i>Correction</i><br>Proj#2715142        |             |
| correctly                 | Service Point of Sale customer search now functions<br>when an alphakey contains an apostrophe or the first two<br>irt with "NS."                                                                                                  | <b>Correction</b><br>Proj#3129187        |             |
|                           |                                                                                                    |                                          |             |

Access Path: Web Student Management\Food Service\Reports

| <ul> <li>Web Student Management\Food Service\Reports</li> <li>Web Student Management\Food Service\Reports\Payor\Customer Report</li> <li>WS\FS\RE\PC\PR</li> <li>The Payor Application Report layout was updated to eliminate extra columns in the Advanced Dump and to allow data to align correctly when exporting to Excel.</li> </ul> | ports\Payor Application<br>Correction<br>Proj#1922169 |             |
|----------------------------------------------------------------------------------------------------|-------------------------------------------------------|-------------|
| Gradebook<br>Web Applications\Educator Access Plus\Teacher Access<br>Web Applications\Educator Access Plus\Teacher Access\My Gradeb<br>- WA\EP\TA\MG                                                                                                    | ook                                                   |             |
| <ol> <li>If an assignment is due on a Sunday (non-school day) and there is a<br/>cross entity course enrolled student in the class, the assignment<br/>score entry screen will now display correctly.</li> </ol>                                                                                                    | Correction<br>Proj#3365877                            |             |
| <ul> <li>Web Applications\Educator Access Plus\Teacher Access\My Gradeb</li> <li>Gradebook\Main Screen</li> <li>WA\EP\TA\MG\G1\MS</li> <li>1 - Subject grades will now save after the standards gradebook is recalculated.</li> </ul>                                                                                                    | ook\Standards<br>Correction<br>Proj#3356998           |             |
| Web Applications\Family Access\Class Grades<br>Web Applications\Family Access\Gradebook\Class Grades<br>- WA\FA\GB\CG                                                                                                    |                                                       |             |
| <ol> <li>The capability has been added to show multiple GPA Methods in<br/>Family Access (including Mobile).</li> </ol>                                                                                                    | <b>KS-UG Enhancement</b><br>Proj#2258023              | Key Feature |
| Web Applications\Family Access\Gradebook\Class Grades\GPA\Clas<br>- WA\FA\GB\CG\GP                                                                                                    | s Rank                                                |             |
| 1 - Cumulative Earned Credits display correctly in Family Access despite<br>the GPA Method that is selected.                                                                                                    | <i>Correction</i><br>Proj#3285699                     |             |
| Web Student Management\Educator Access Plus\Gradebook<br>Web Student Management\Educator Access Plus\Gradebook\Second<br>Setup\Utilities\Posting Utilities<br>- WS\EA\GB\SE\PS\UT\PU<br>1 - The Gradebook Posting utility has been updated to allow saving of                                                                             | lary\Product<br><i>WI-UG Enhancement</i>              |             |
| templates. Additional options have been added to the utility as well.<br>The ability to limit the students for whom to run the utility and the<br>ability to choose which grade buckets are posted and recalculated<br>have also been added.                                                                                              | Proj#3346705                                          |             |

| Grading<br>Web Student Management\Office\Grading<br>Web Student Management\Office\Grading<br>- WS\OF\GR                                                                                                    |                                    |
|----------------------------------------------------------------------------------------------------|------------------------------------|
| <ol> <li>Student in GPA Queue and Mass GPA Calc Needed messages have<br/>been added to the Grades tab in the Student Profile and the Class<br/>History browse.</li> </ol>                                                                                                    | <i>Enhancement</i><br>Proj#3363100 |
| If a user changes a grade on a current year class, they will see that<br>this causes the student to be in the GPA Queue, so they know the<br>credit information on the screen is not accurate until they run a GPA<br>Calc for the student. If the user has access to run a GPA calculation,<br>they will also get a button to run the GPA Calc from those screens, so<br>they do not have to navigate to the GPA tab. |                                    |
| Web Student Management\Office\Grading\Product Setup\Configuration<br>Methods\EOC Calculation Methods<br>- WS\OF\GR\PS\CF\GP\CM\EO                                                                                                    | on\GPA Setup\Calculation           |
| <ol> <li>EOC Calculation has been updated to use the Grade Buckets from<br/>linked classes.</li> </ol>                                                                                                    | <b>Correction</b><br>Proj#2876497  |
| Web Student Management\Office\Grading\Product Setup\Configuration<br>Course<br>- WS\OF\GR\PS\CF\GS\EC                                                                                                    | on\Grading Setup\End Of            |
| <ol> <li>The message to let users know that changing of EOC settings may<br/>cause credit history values to change and that a Credit History<br/>Integrity Audit will be run has been corrected to only show for<br/>historical school years.</li> </ol>                                                                                                    | <i>Correction</i><br>Proj#3347322  |
| Web Student Management\Office\Grading\Product Setup\Utilities\Upo<br>Calculation<br>- WS\OF\GR\PS\UT\GP\GC                                                                                                    | date Student GPA\GPA               |
| <ol> <li>WStortGR(FStortGR)</li> <li>The Last Time Record Was Changed That Affected GPA browse<br/>detail for the GPA Calculation Utility has been removed. Information<br/>within the browse detail in the GPA Calculation Utility browse was not<br/>accurate and was confusing for customers.</li> </ol>                                                                                                    | <i>Enhancement</i><br>Proj#3358332 |
| Web Student Management\Office\Grading\Report Cards\Product Setu<br>Based\Custom Report Card Layouts<br>- WS\OF\GR\RC\PS\CF\SB\CL                                                                                                    | ıp\Configuration\Standards         |
| <ol> <li>A grouping based on report card group codes has been added to<br/>Custom Report Cards.</li> </ol>                                                                                                    | <i>Enhancement</i><br>Proj#3366806 |
| Web Student Management\Office\Grading\Report Cards\Reports\Dist<br>- WS\OF\GR\RC\RE\DR                                                                                                    | rict Report Cards                  |
| 1 - Free form comments have been updated to no longer print as bold text.                                                                                                    | <b>Correction</b><br>Proj#3356466  |
| Web Student Management\Students\Student Browse<br>Web Student Management\Students\Student Browse\Profile Tabs\Gra<br>Items\Grade History<br>- WS\ST\TB\GR\SI\GH                                                                                                    | ading \Grading Secured             |
| <ol> <li>A help message has been added to better explain the attendance<br/>fields on the Grade History screen.</li> </ol>                                                                                                    | <i>Enhancement</i><br>Proj#3362648 |
| 2 - Schools can now be selected based on class school year. Previously, the original school year loaded with the screen was held.                                                                                                    | <i>Correction</i><br>Proj#3353325  |

| Graduation Requirements<br>Web Student Management\Students\Student Browse<br>Web Student Management\Students\Student Browse\Profile Tabs\Gra<br>Tabs\Career Plan Tab<br>- WS\ST\TB\GQ\TB\CP                                                                                                    | ad Reqs\Grad Reqs                        |             |
|----------------------------------------------------------------------------------------------------|------------------------------------------|-------------|
| 1 - An option has been added to the Mass Add/Change/Delete Student<br>Requests utility to allow the user to also remove any planned<br>curriculums from the student's Career Plan when removing<br>courses/classes. Many screens that allow for dropping/deleting of<br>classes were also updated to ask if the user would like to remove the<br>planned curriculum for the student.                                                                                                    | <b>TX-UG Enhancement</b><br>Proj#3303344 | Key Feature |
| Web Student Management\Students\Student Browse\Profile Tabs\Gra<br>Reqs Tab<br>- WS\ST\TB\GQ\TB\GQ                                                                                                    | ad Reqs\Grad Reqs Tab                    | s\Grad      |
| 1 - The Graduation Requirements browse details will now show all grades.                                                                                                    | <b>Correction</b><br>Proj#3357631        |             |
| Health Records<br>Web Student Management\Office\Health Records<br>Web Student Management\Office\Health Records<br>- WS\OF\HR                                                                                                    |                                          |             |
| <ol> <li>The following browses should now load faster: Health Entry by<br/>Student, Discipline Entry by Student, Grading Entry By Student,<br/>Medications Entry By Student, Office Visit Entry By Student, Health<br/>Entry by Student, Obligations Entry by Student, and Section 504<br/>student browses.</li> </ol>                                                                                                    | <i>Enhancement</i><br>Proj#3312628       |             |
| Web Student Management\Office\Health Records\Entry by Student - WS\OF\HR\BR                                                                                                    |                                          |             |
| <ol> <li>Entry by Student browse programs will now load and search faster.<br/>No other changes will be noticeable.</li> </ol>                                                                                                    | <i>Correction</i><br>Proj#3312014        |             |
| Web Student Management\Office\Health Records\Medications\Reports\Medication - WS\OF\HR\ME\RE\ME                                                                                                    |                                          |             |
| <ol> <li>The Medication and Medication Administration by Date reports have<br/>been updated to allow users to filter on the End Status field of Both,<br/>Normal, or Stopped.</li> </ol>                                                                                                    | <b>TX-UG Enhancement</b><br>Proj#3173974 |             |
| Web Student Management\Office\Health Records\Health Browse\Hea<br>- WS\OF\HR\TB                                                                                                    | Ith Profile Tabs                         |             |
| 1 - When going to the Student Profile screen under Health Records as a<br>brand new user, the first Student by Name Key will be displayed, as it<br>is in the Student Profile under Students.                                                                                                    | <b>Correction</b><br>Proj#3271926        |             |
| Web Student Management\Office\Health Records\Health Browse\Health Profile Tabs\Diabetes Care<br>Log                                                                                                    |                                          |             |
| <ul> <li>WS\OF\HR\TB\DL</li> <li>1 - The Insulin Dose field has been updated to allow entry to the thousandth place value. This update has been made to the following locations: Diabetes Care Log maintenance screen, Diabetes Care Log tab, Diabetes Care Log Defaults, Health Office Visit maintenance screen – Diabetes Care Log tab, Data Mining, Health Profile - Diabetes Care Log details, Mass Add Health Record utility, Mass Void Health Records utility, All Health report - Diabetes Care Log Ranges, Diabetes Care Log report, and Family Access.</li> </ul> | <i>TX-UG Enhancement</i><br>Proj#3288390 |             |

Access Path: Web Student Management\Office\Health Records

| bliance Groups                           |                                                                                                    |
|------------------------------------------|----------------------------------------------------------------------------------------------------|
| <b>Correction</b><br>Proj#3352778        |                                                                                                    |
| uct Setup\Codes\Vaccin                   | es                                                                                                    |
| <i>Enhancement</i><br>Proj#3324676       |                                                                                                    |
| < Entry                                  |                                                                                                    |
| <i>Correction</i><br>Proj#2817086        |                                                                                                    |
| ile Builder                              |                                                                                                    |
| <b>Correction</b><br>Proj#3127793        |                                                                                                    |
| ile Builder\Export File B                | uilder                                                                                                    |
| <i>IN-UG Enhancement</i><br>Proj#3374170 |                                                                                                    |
| S                                        |                                                                                                    |
| <b>Correction</b><br>Proj#2862341        |                                                                                                    |
| <b>-UG Enhancement</b><br>Proj#3164962   | Key Feature                                                                                                    |
| <b>Correction</b><br>Proj#3267636        |                                                                                                    |
| <b>Enhancement</b><br>Proj#3340929       | Key Feature                                                                                                    |
|                                          | Proj#3352778<br>uct Setup\Codes\Vaccin<br>Enhancement<br>Proj#3324676<br>K Entry<br>Correction<br>Proj#2817086<br>ile Builder<br>Correction<br>Proj#3127793<br>ile Builder\Export File B<br><i>IN-UG Enhancement</i><br>Proj#3374170<br>S<br>Correction<br>Proj#3164962<br>Correction<br>Proj#3164962<br>Correction<br>Proj#3267636<br>Enhancement |

| Web Student Management\Families\Family Access<br>Web Student Management\Families\Family Access\Product Setup\Co<br>Configuration<br>- WS\FA\FM\PS\CF\EC                                                                                                    | onfiguration\Entity                            |  |
|----------------------------------------------------------------------------------------------------|------------------------------------------------|--|
| 1 - All Student Information fields are updated when cloning the General<br>Entity Configuration from one entity to another.                                                                                                    | <i>Correction</i><br>Proj#3261503              |  |
| 2 - A new option was added to the Student/Family Access Entity Setup<br>area for Career Plans. The new option is labeled "Hide Future<br>Classes" and allows the entity to not display future scheduled classes<br>on the Career Plan in Family/Student Access.                                                                                                    | <i>Enhancement</i><br>Proj#3303304             |  |
| 3 - A new missing assignment option, labeled "Only show for current<br>classes," has been added to the Family/Student Access Gradebook<br>Entity Configuration to display missing assignments for current<br>classes only.                                                                                                    | <i>Enhancement</i><br>Proj#3177056 Key Feature |  |
| Web Student Management\Students\Product Setup<br>Web Student Management\Students\Product Setup \Configuration\Custom Forms Setup<br>- WS\ST\PS\CF\CF                                                                                                    |                                                |  |
| <ol> <li>In Advanced Custom Forms, multi-line addresses and other line<br/>breaks are now honored when printing text area fields.</li> </ol>                                                                                                    | <i>Correction</i><br>Proj#3284885              |  |
| Scheduling<br>Web Applications\Student Access\Current Year Schedule<br>Web Applications\Student Access\Schedule\Current Year Schedule<br>- WA\SA\SC\CY                                                                                                    |                                                |  |
| <ol> <li>When students or guardians bring up the Student/Family Access<br/>home screen, the Start and Stop times on the Student Schedule<br/>widget will now show correctly based on the day and bell schedule.</li> </ol>                                                                                                    | <i>Correction</i><br>Proj#3334485              |  |
| Web Student Management\Office\Current Scheduling<br>Web Student Management\Office\Current Scheduling\Build Course Master\Reports\Course Report<br>by Section                                                                                                    |                                                |  |
| <ul> <li>WS\OF\CS\BC\RE\BS</li> <li>Florida Users: When the Exclude Course from Survey flag is selected, the Course Report by Course/Section will now print what is on the Class Meet if there is a Class Meet record for the Section.</li> </ul>                                                                                                    | <i>Enhancement</i><br>Proj#3357630             |  |
| Web Student Management\Office\Current Scheduling\Build Course N<br>by Course<br>- WS\OF\CS\BC\RE\CR                                                                                                    | laster\Reports\Course Report                   |  |
| 1 - Texas Users: When selecting to print the Advanced Technical Credit indicator, the correct value will now show.                                                                                                    | <i>Correction</i><br>Proj#1834482              |  |
| 2 - The "Display This Class Meet On Student Schedules" value from a<br>Class Meet was added to the Course Report by Course report.                                                                                                    | <i>Enhancement</i><br>Proj#3357628             |  |
| Web Student Management\Office\Current Scheduling\Product Setup\Configuration\Scheduling<br>Entity Year Setup<br>- WS\OF\CS\PS\CF\SE                                                                                                    |                                                |  |
| <ol> <li>In the Scheduling Entity Year Setup, under the scheduling options,<br/>there is an option to "Allow Change Class Section Number." Users,<br/>however, will not be able to change the section number if the class<br/>has been included in a state reporting extract. A help message has<br/>been added to the screen to explain this scenario.</li> </ol> | <i>Enhancement</i><br>Proj#3359891             |  |

Access Path: Web Student Management\Office\Current Scheduling

| Web Student Management\Office\Current Scheduling\Student Schedule Generation\Scheduling by<br>Student\Utilities\Transfer Student Schedule<br>- WS\OF\CS\SS\BS\UT\TS                                                                                       |                                                                                                 |  |  |
|----------------------------------------------------------------------------------------------------|-------------------------------------------------------------------------------------------------|--|--|
| 1 - An Entity column was added to the Existing Courses browse.                                                                                                    | <i>Enhancement</i><br>Proj#2426923                                                              |  |  |
| Web Student Management\Office\Future Scheduling<br>Web Student Management\Office\Future Scheduling\Build Course Master\Course Master\Course<br>Master                                                                                                    |                                                                                                 |  |  |
| <ul> <li>WS\OF\FS\BC\CM\CM</li> <li>1 - The Other Requests column will now correctly show the number of requests for the course outside the entity's grade range.</li> </ul>                                                                              | <i>Correction</i><br>Proj#3300225                                                               |  |  |
| Web Student Management\Office\Future Scheduling\Reports\Student - WS\OF\FS\RE\SC                                                                                                    | Web Student Management\Office\Future Scheduling\Reports\Student Schedule Cards - WS\OF\FS\RE\SC |  |  |
| <ol> <li>A help message has been added to Student Schedule Cards to<br/>explain how the Unassigned Courses option works.</li> </ol>                                                                                                    | <i>Enhancement</i><br>Proj#3345036                                                              |  |  |
| Web Student Management\Office\Future Scheduling\Request Processing\Entry by Student - WS\OF\FS\RP\ES                                                                                                    |                                                                                                 |  |  |
| <ol> <li>The Total Requested Academic Hours values will show correctly in<br/>the browse.</li> </ol>                                                                                                    | <i>Correction</i><br>Proj#3315536                                                               |  |  |
| Web Student Management\Office\Future Scheduling\Request Proces<br>Request Report<br>- WS\OF\FS\RP\RE\SS<br>1 - If the Print Student Request report is run with a low grad year of                                                                         | sing\Reports\Print Student                                                                      |  |  |
| 0000, the report will now still honor the students against the high grad year range value.                                                                                                    | Proj#3321399                                                                                    |  |  |
| 2 - When using the class period sort option, the alphakey now correctly displays in the header.                                                                                                    | <i>Correction</i><br>Proj#3356015                                                               |  |  |
| Web Student Management\Students\Student Browse<br>Web Student Management\Students\Student Browse\Profile Secured Items\Student Locator<br>- WS\ST\SI\SL                                                                                                   |                                                                                                 |  |  |
| 1 - Classes that are dropped in the future will now still show for a student until the drop date.                                                                                                    | <i>ID-UG Correction</i><br>Proj#3347288                                                         |  |  |
| Web Student Management\Students\Student Browse<br>Web Student Management\Students\Student Browse\Profile Tabs\Sc<br>Scheduling\Scheduling Secured Items\Walk-In Scheduler<br>- WS\ST\TB\SC\CS\SI\WI                                                       | heduling Tab\Current                                                                            |  |  |
| <ol> <li>The program will no longer incorrectly display filter messages when<br/>running the Walk-In Scheduler from the Student Profile.</li> </ol>                                                                                                    | <i>Correction</i><br>Proj#3353914                                                               |  |  |
| Section 504<br>Web Student Management\Student Services\Section 504<br>Web Student Management\Student Services\Section 504\Custom Forms<br>- WS\SS\SC\CF                                                                                                   |                                                                                                 |  |  |
| <ol> <li>Section 504 now includes a new configuration option that can default<br/>the WIP flag to checked when a new IAP is added. The new Section<br/>504 WIP Skyward field was also added for selection on the Section<br/>504 Custom Forms.</li> </ol> | <i>Enhancement</i><br>Proj#3339730                                                              |  |  |
|                                                                                                    |                                                                                                 |  |  |

| Web Student Management\Student Services\Section 504\Entry by Student<br>- WS\SS\SC\SC                                                                                                    |                                          |             |
|----------------------------------------------------------------------------------------------------|------------------------------------------|-------------|
| 1 - The Section 504 Custom Form fields now display correctly in the<br>browse when the number of fields selected for display exceeded 99.                                                                                                    | <i>Correction</i><br>Proj#3303873        |             |
| 2 - A Section 504 record can now be set to WIP status, so that the<br>record will not be counted for State Reporting. Also, the record will<br>not display in the Student Profile for Teacher Access or in Family<br>Access.                                                                                                    | <i>WI-UG Enhancement</i><br>Proj#2601265 | Key Feature |
| 3 - The Section 504 Maintenance screen now includes a field to mark<br>the record approval status and locked status. The status also<br>displays on the browse.                                                                                                    | <b>PA-UG Enhancement</b><br>Proj#3164969 | Key Feature |
| Special Education<br>Web Student Management\Student Services\Special Education<br>Web Student Management\Student Services\Special Education\Special Education Forms<br>- WS\SS\SE\FO                                                                                                    |                                          |             |
| 1 - The Special Education, Form Setup, Revision Date column is now<br>hidden to prevent confusion between the system version for the form<br>title that was being displayed and the actual date of the state's<br>revision on the form.                                                                                                    | <i>Enhancement</i><br>Proj#3217655       |             |
| Web Student Management\Student Services\Special Education\Spec<br>- WS\SS\SE\FO\TE                                                                                                    | ial Education Forms\Ter                  | nplates     |
| <ol> <li>The Special Education, Goals and Objectives intermediate screen<br/>was updated to no longer allow the Student Specific Objectives to be<br/>entered unless a Short Term Objective has been selected and<br/>highlighted.</li> </ol>                                                                                                    | <i>Correction</i><br>Proj#3355670        |             |
| <ul> <li>2 - The Special Education IEP Related Service merge fields now allow<br/>up to 40 entries for the following fields:<br/>Placement Related Service</li> <li>Placement Related Service Short Description</li> <li>Placement Related Service Long Description</li> <li>Placement Related Service Start</li> <li>Placement Related Service End</li> <li>Placement Related Service Frequency</li> <li>Placement Related Service Location</li> <li>Placement Related Service Rule Nbr (MI Only)</li> <li>Placement Related Service School Year</li> </ul> | <i>Enhancement</i><br>Proj#3358081       |             |
| Web Student Management\Student Services\Special Education\Product<br>Setup\Configuration\Custom Forms Setup<br>- WS\SS\SE\PS\CF\CS                                                                                                    |                                          |             |
| <ol> <li>Special Education Custom Forms now include the Student's State<br/>Number as a Skyward field available to merge on the form.</li> </ol>                                                                                                    | <i>Correction</i><br>Proj#3139023        |             |
| Web Student Management\Student Services\Special Education\Reports\IEP Teacher<br>Acknowledgement Report<br>- WS\SS\SE\RE\AR                                                                                                    |                                          |             |
| <ol> <li>WSISSISEIRERAR</li> <li>The Special Education IEP Teacher Acknowledgement report now<br/>checks the staff assigned security for the IEP forms to determine if<br/>they should display on the report.</li> </ol>                                                                                                    | <i>Correction</i><br>Proj#3368979        |             |

Access Path: Web Student Management/Student Services/Special Education

Web Student Management/Student Services/Special Education/Entry by Student - WS\SS\SE\ST 1 - The Special Education. Nightly Automated Email Setup for the Notice Correction of Case Due Expired now uses the Evaluation Extension date as the Proi#2739253 Case Due date, if entered. Web Student Management/Student Services/Special Education/Special Ed Tabs/IEP Information/IEP Information Secured Items\IEP Forms - WS\SS\SF\TB\IF\SI\IF 1 - The Special Education, Print All Forms screen now refreshes Enhancement correctly in Chrome when the filter is changed. Proj#3357318 Staff Web Student Management\Staff\Product Setup Web Student Management\Staff\Product Setup \Configuration\Staff Conferences Configuration - WS\SF\PS\CF\SC 1 - The Staff Conferences Configuration area now includes the option to Enhancement set up windows of time when only certain students can see Proj#3205927 **Key Feature** Teacher/Team conferences through Family Access. The ranges set on the window record determine which students and conferences will be affected and for how long. Web Student Management\Staff\Product Setup \Utilities\Mass Create Teacher Conference Time Slots - WS\SF\PS\UT\TS 1 - The mass add utilities for Parent Teacher Conferences, Scheduling Enhancement Team Conferences, and General Staff Conferences now allow the Proi#3357832 add of conferences spanning multiple dates with a low and high date field on the range screen. Web Student Management\Staff\Reports Web Student Management\Staff\Reports\Teacher Conference Report - WS\SF\RP\TC 1 - The Teacher Conference Report now displays a column for **UT-UG Enhancement** attendance to show guardians marked as attending the conference. A Proj#3368969 new option was also added to print an attendance totals page at the end of the report that will display how many conferences are available for each class within the entity, how many were reserved by a guardian, and how many had a guardian attend. Web Student Management\Staff\Staff Browse Web Student Management\Staff\Staff Browse - WS\SF\SF 1 - The Parent/Teacher conferences available for selection by any of the Enhancement teacher's classes are now labeled in all locations as "Any Class" Proj#3357830 conferences. Student Web Student Management\Students\Student Browse Web Student Management\Students\Student Browse - WS\ST\ST 1 - Only the Demographic Distribution fields that display in the entity will Correction now show in the Student browse. When in Entity 000, all fields will Proj#3303057 display and the default labels will show.

System: General Updates Module\Area: Student Management Access Path: Mobile\Student Management\

| Student Management<br>Mobile\Student Management\<br>Mobile\Student Management<br>- MB\SM                                                                                                    |                                   |  |
|----------------------------------------------------------------------------------------------------|-----------------------------------|--|
| <ol> <li>If a user only has access to the Student Management Student Profile<br/>in entity 000, the screen will now load correctly based on entity 000<br/>security.</li> </ol>                                                                                                    | <i>Correction</i><br>Proj#3356384 |  |
| Test Scores<br>Web Applications\Educator Access Plus\Teacher Access<br>Web Applications\Educator Access Plus\Teacher Access\My Classes\Test Scores<br>- WA\EP\TA\MC\TE                                                                                                    |                                   |  |
| <ol> <li>Test Scores that are 100% or greater will now show correctly in the<br/>Test Scores browse details under My Classes. Previously, any grade<br/>over 100% was changing to 1%.</li> </ol>                                                                                                    | <b>Correction</b><br>Proj#3352465 |  |
| Web Student Management\Office\Curriculum & Assessment         Web Student Management\Office\Curriculum & Assessment\Test Scores\Product Setup\Codes\EOC         Import Code Setup         • WS\OF\CA\TS\PS\CO\EO         1 - The EOC Import Codes browse was updated to display Entity/Course cross-references by year. The delete process of those records was updated to make sure the correct detail was updated. |                                   |  |
| <ul> <li>Web Student Management\Office\Curriculum &amp; Assessment\Test Scores\Reports\Student Test</li> <li>Score Report         <ul> <li>WS\OF\CA\TS\RE\SR</li> <li>The Student Test Score Report has been updated to display all test information. Previously, tests with multiple columns were not printing</li> <li>Proj#3354146</li> <li>Correctly.</li> </ul> </li> </ul>                                     |                                   |  |

#### Textbooks

#### Web Student Management\Administration\Textbook

## Web Student Management\Administration\Textbook\Product Setup \Utilities\Mass Delete Assigned Textbooks

- WS\AD\TE\PS\UT\DT
- 1 The Mass Delete Assigned Textbooks utility description was updated to more clearly define the delete actions. Correction Proj#3367082